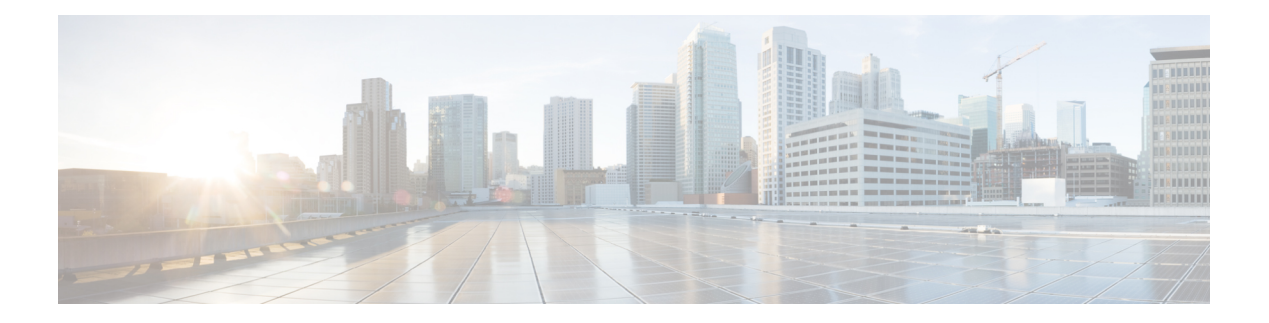

# **Layer 2/3 Commands**

- [channel-group,](#page-1-0) on page 2
- [channel-protocol,](#page-4-0) on page 5
- [clear](#page-5-0) lacp, on page 6
- clear [pagp,](#page-5-1) on page 6
- clear [spanning-tree](#page-6-0) counters, on page 7
- clear spanning-tree [detected-protocols,](#page-7-0) on page 8
- debug [etherchannel,](#page-7-1) on page 8
- [debug](#page-8-0) lacp, on page 9
- [debug](#page-9-0) pagp, on page 10
- debug [platform](#page-10-0) pm, on page 11
- debug [platform](#page-11-0) udld, on page 12
- debug [spanning-tree](#page-12-0) , on page 13
- interface [port-channel,](#page-13-0) on page 14
- lacp [max-bundle,](#page-14-0) on page 15
- lacp [port-priority,](#page-15-0) on page 16
- lacp rate, on [page](#page-16-0) 17
- lacp [system-priority,](#page-17-0) on page 18
- pagp [learn-method,](#page-18-0) on page 19
- pagp [port-priority,](#page-19-0) on page 20
- [port-channel,](#page-20-0) on page 21
- [port-channel](#page-20-1) auto, on page 21
- port-channel [load-balance,](#page-21-0) on page 22
- port-channel [load-balance](#page-22-0) extended, on page 23
- [port-channel](#page-23-0) min-links, on page 24
- rep [admin](#page-24-0) vlan, on page 25
- rep [block](#page-24-1) port, on page 25
- rep [lsl-age-timer,](#page-26-0) on page 27
- rep [lsl-retries,](#page-26-1) on page 27
- rep [preempt](#page-27-0) delay, on page 28
- rep preempt [segment,](#page-28-0) on page 29
- rep [segment,](#page-28-1) on page 29
- rep stcn, on [page](#page-30-0) 31
- show [etherchannel,](#page-30-1) on page 31
- show [interfaces](#page-33-0) rep detail, on page 34
- [show](#page-34-0) lacp, on page 35
- show [pagp,](#page-38-0) on page 39
- show platform software fed [etherchannel,](#page-39-0) on page 40
- show [platform](#page-40-0) pm, on page 41
- show rep [topology,](#page-41-0) on page 42
- [show](#page-42-0) udld, on page 43
- [switchport,](#page-45-0) on page 46
- [switchport](#page-46-0) access vlan, on page 47
- [switchport](#page-48-0) mode, on page 49
- switchport [nonegotiate,](#page-50-0) on page 51
- [switchport](#page-51-0) voice vlan, on page 52
- [udld,](#page-54-0) on page 55
- udld port, on [page](#page-55-0) 56
- udld [reset,](#page-56-0) on page 57

#### <span id="page-1-0"></span>**channel-group**

To assign an Ethernet port to an EtherChannel group, or to enable an EtherChannel mode, or both, use the **channel-group**command in interface configuration mode. To remove an Ethernet port from an EtherChannel group, use the **no** form of this command.

```
channel-group { auto | channel-group-number mode {active | auto [non-silent] | desirable
[non-silent] | on | passive}}
no channel-group
```
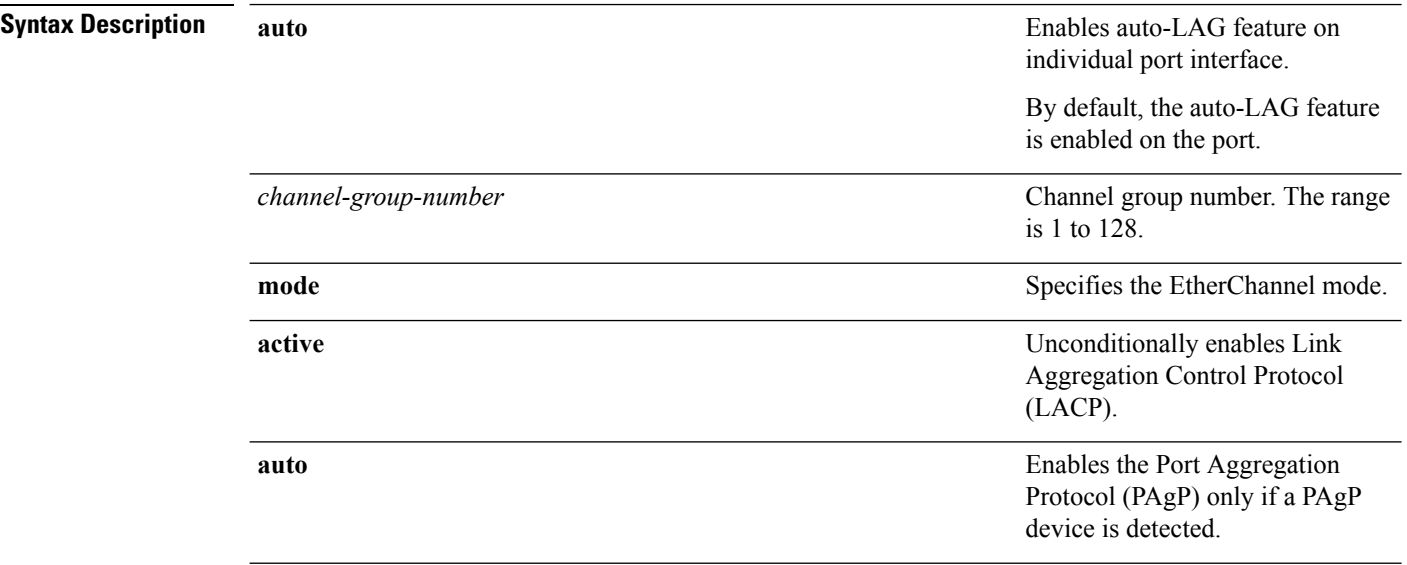

 $\mathbf{l}$ 

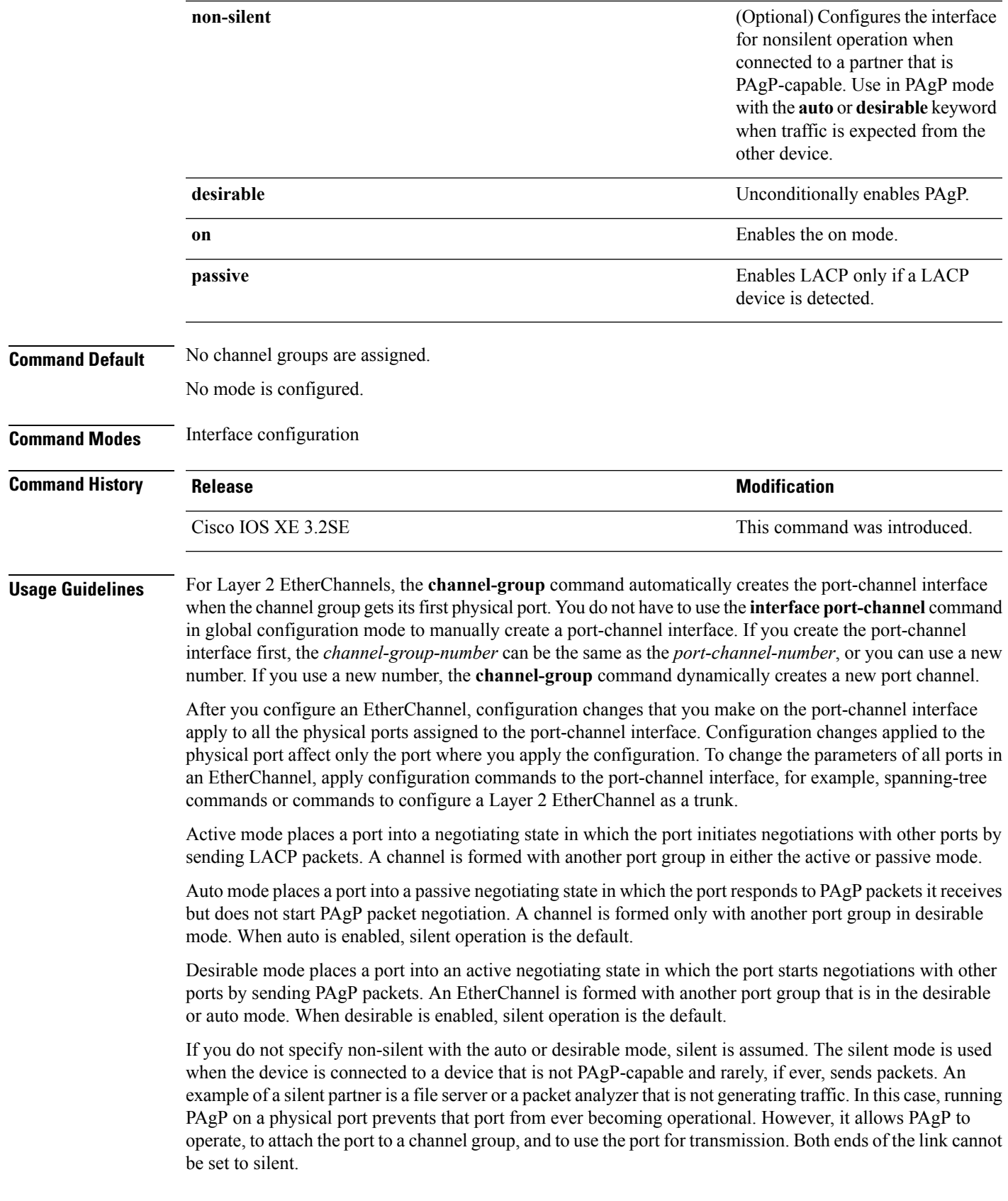

In on mode, a usable EtherChannel exists only when both connected port groups are in the on mode.

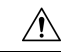

Use care when using the on mode. This is a manual configuration, and ports on both ends of the EtherChannel must have the same configuration. If the group is misconfigured, packet loss or spanning-tree loops can occur. **Caution**

Passive mode places a port into a negotiating state in which the port responds to received LACP packets but does not initiate LACP packet negotiation. A channel is formed only with another port group in active mode.

Do not configure an EtherChannel in both the PAgP and LACP modes. EtherChannel groups running PAgP and LACP can coexist on the same device or on different devices in the stack (but not in a cross-stack configuration). Individual EtherChannel groups can run either PAgP or LACP, but they cannot interoperate.

If you set the protocol by using the **channel-protocol** interface configuration command, the setting is not overridden by the **channel-group** interface configuration command.

Do not configure a port that is an active or a not-yet-active member of an EtherChannel as an IEEE 802.1x port. If you try to enable IEEE 802.1x authentication on an EtherChannel port, an error message appears, and IEEE 802.1x authentication is not enabled.

Do not configure a secure port as part of an EtherChannel or configure an EtherChannel port as a secure port.

For a complete list of configuration guidelines, see the "Configuring EtherChannels" chapter in the software configuration guide for this release.

**Caution** Do not assign bridge groups on the physical EtherChannel ports because it creates loops.

This example shows how to configure an EtherChannel on a single device in the stack. It assigns two static-access ports in VLAN 10 to channel 5 with the PAgP mode desirable:

```
Device# configure terminal
Device(config)# interface range GigabitEthernet 2/0/1 - 2
Device(config-if-range)# switchport mode access
Device(config-if-range)# switchport access vlan 10
Device(config-if-range)# channel-group 5 mode desirable
Device(config-if-range)# end
```
This example shows how to configure an EtherChannel on a single device in the stack. It assigns two static-access ports in VLAN 10 to channel 5 with the LACP mode active:

```
Device# configure terminal
Device(config)# interface range GigabitEthernet 2/0/1 - 2
Device(config-if-range)# switchport mode access
Device(config-if-range)# switchport access vlan 10
Device(config-if-range)# channel-group 5 mode active
Device(config-if-range)# end
```
This example shows how to configure a cross-stack EtherChannel in a device stack. It uses LACP passive mode and assignstwo ports on stack member 2 and one port on stack member 3 asstatic-access ports in VLAN 10 to channel 5:

```
Device# configure terminal
Device(config)# interface range GigabitEthernet 2/0/4 - 5
Device(config-if-range)# switchport mode access
Device(config-if-range)# switchport access vlan 10
```

```
Device(config-if-range)# channel-group 5 mode passive
Device(config-if-range)# exit
Device(config)# interface GigabitEthernet 3/0/3
Device(config-if)# switchport mode access
Device(config-if)# switchport access vlan 10
Device(config-if)# channel-group 5 mode passive
Device(config-if)# exit
```
You can verify your settings by entering the **show running-config** privileged EXEC command.

## <span id="page-4-0"></span>**channel-protocol**

To restrict the protocol used on a port to manage channeling, use the **channel-protocol** command in interface configuration mode. To return to the default setting, use the **no** form of this command.

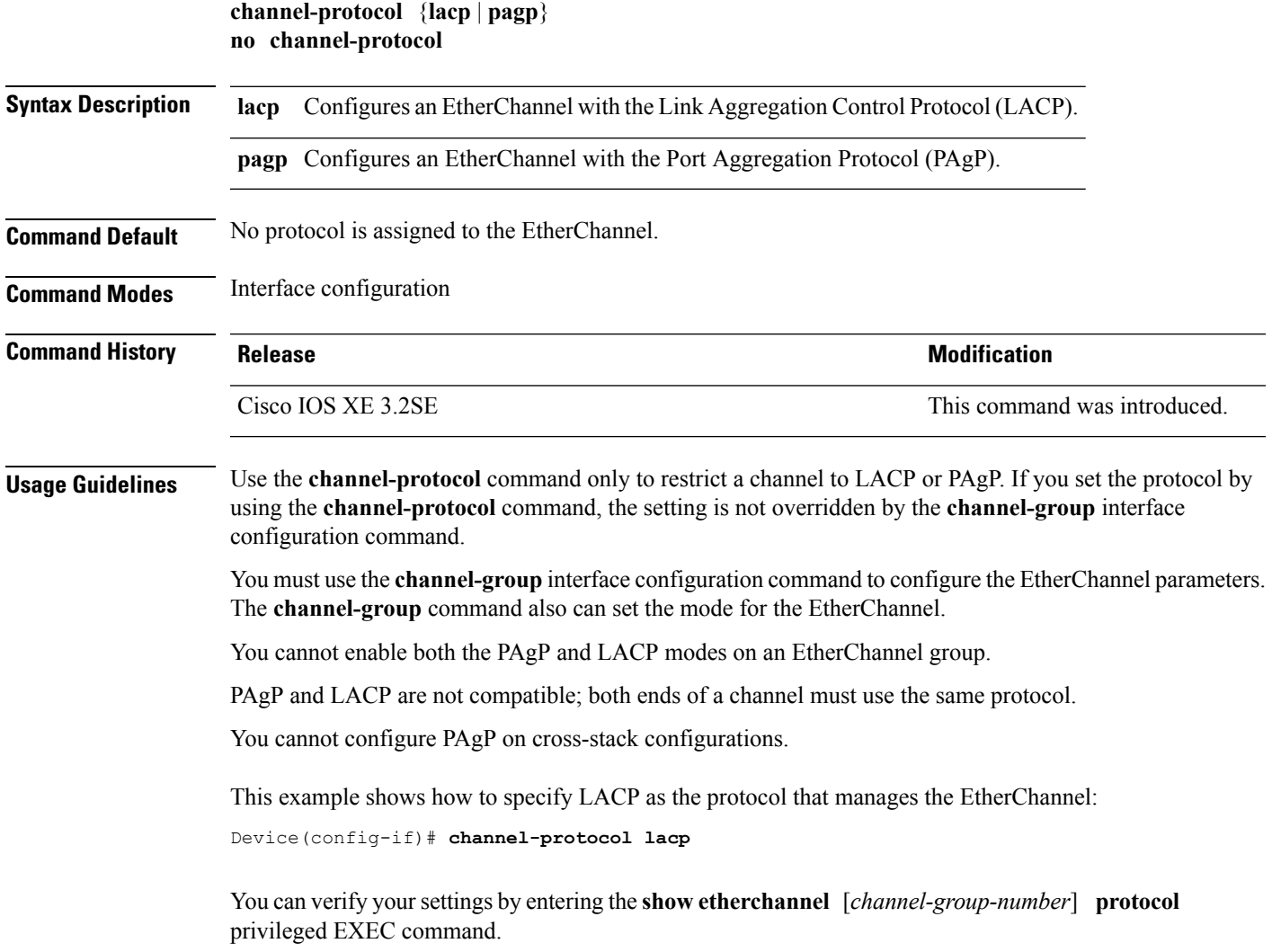

# <span id="page-5-0"></span>**clear lacp**

To clear Link Aggregation Control Protocol (LACP) channel-group counters, use the **clear lacp** command in privileged EXEC mode.

**clear lacp** [*channel-group-number*] **counters**

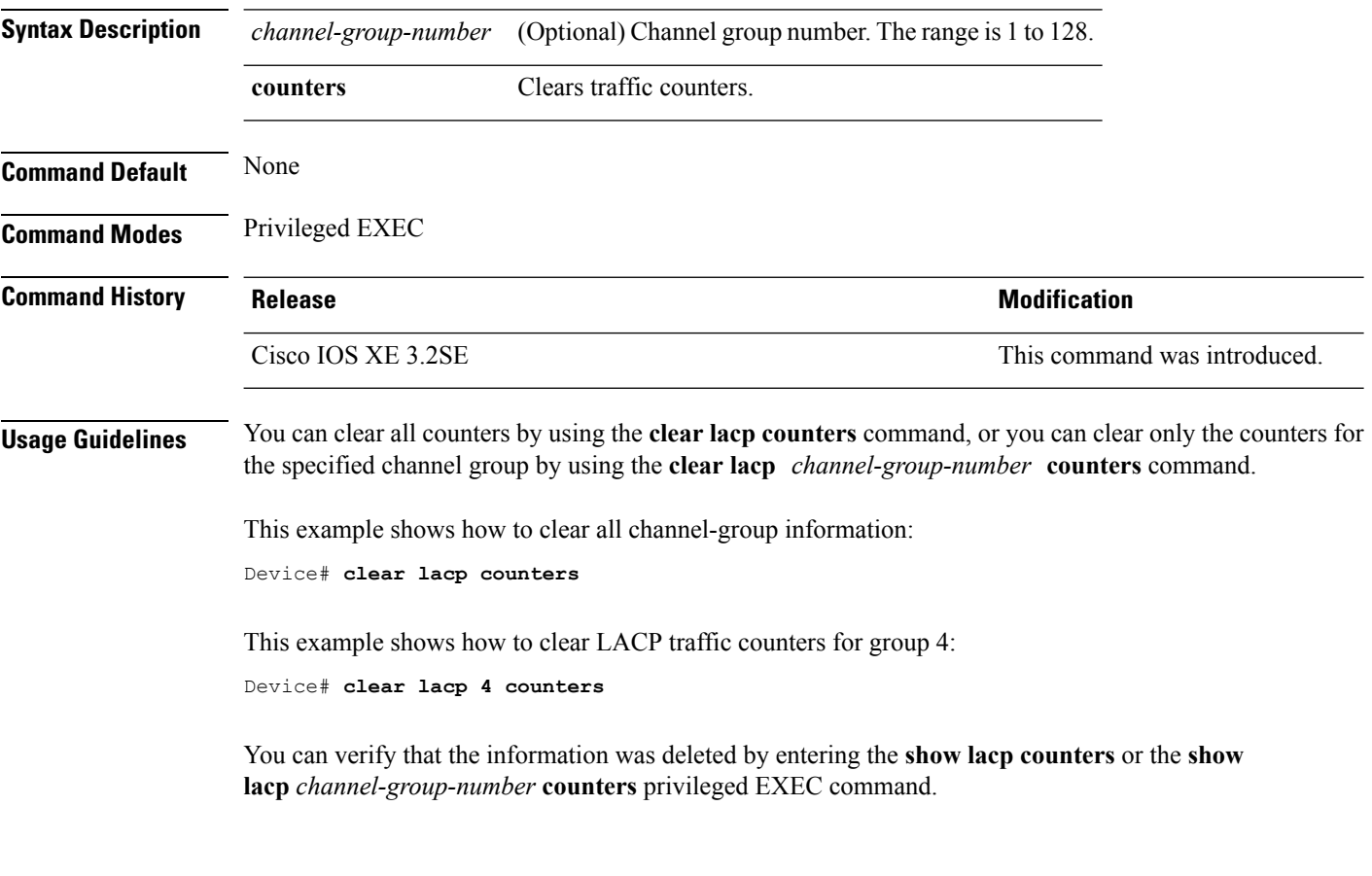

## <span id="page-5-1"></span>**clear pagp**

To clear the Port Aggregation Protocol (PAgP) channel-group information, use the **clear pagp** command in privileged EXEC mode.

**clear pagp** [*channel-group-number*] **counters**

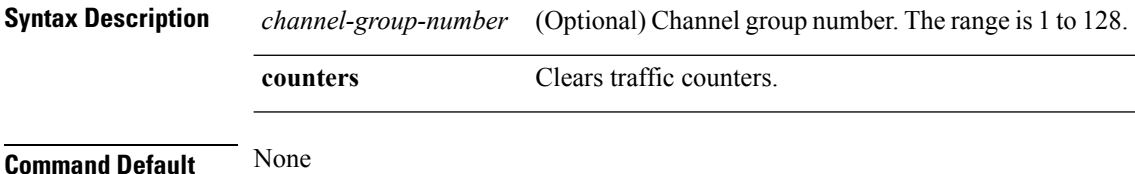

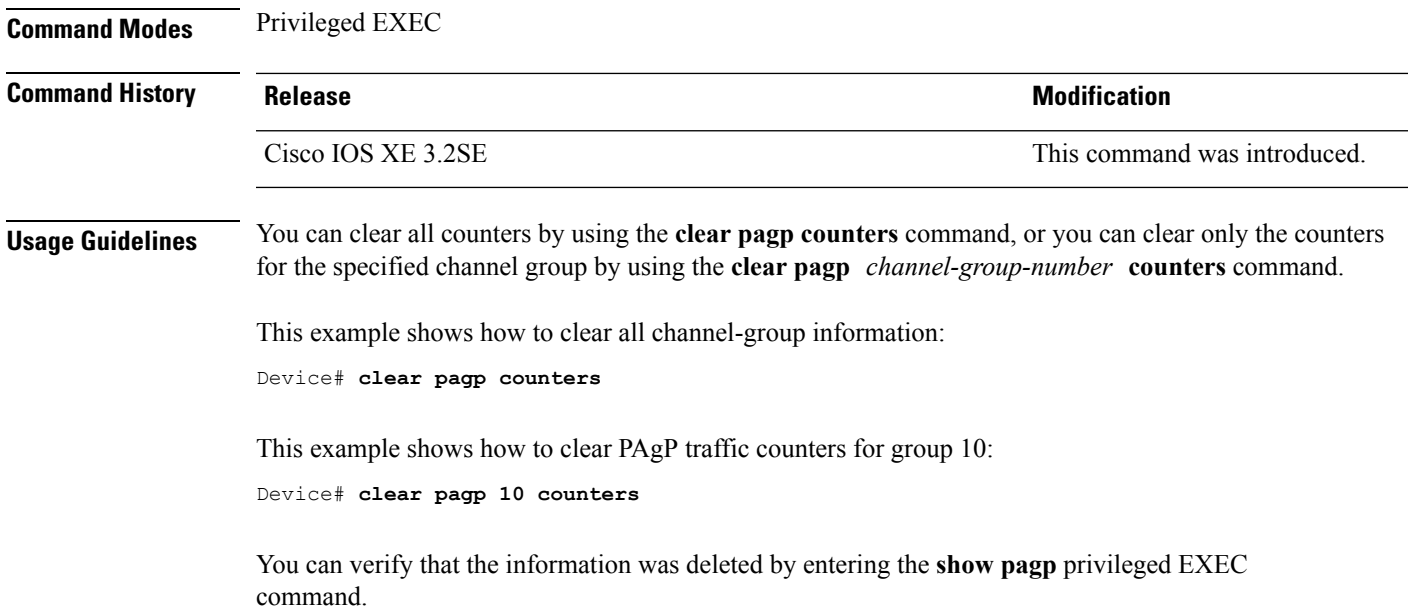

# <span id="page-6-0"></span>**clear spanning-tree counters**

To clear the spanning-tree counters, use the **clear spanning-tree counters** command in privileged EXEC mode.

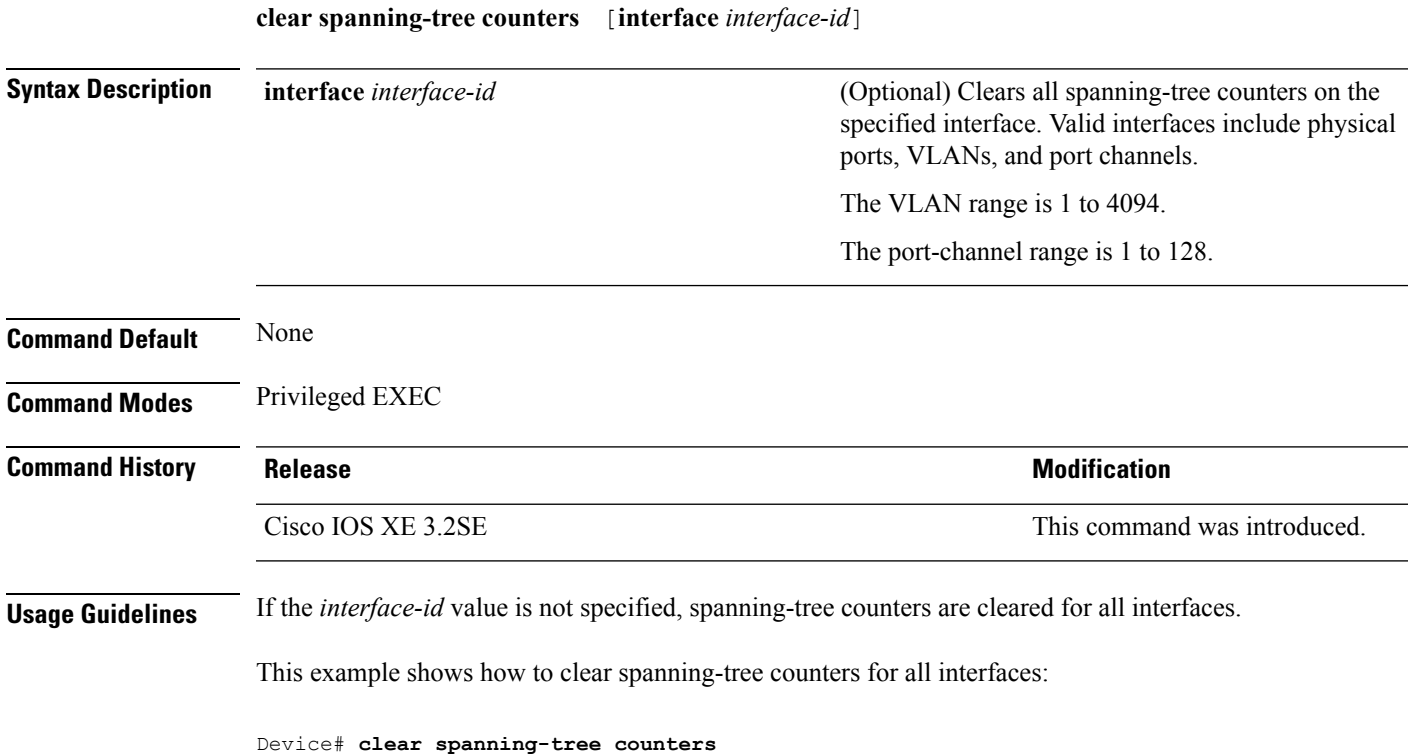

## <span id="page-7-0"></span>**clear spanning-tree detected-protocols**

To restart the protocol migration process and force renegotiation with neighboring devices on the interface, use the **clear spanning-tree detected-protocols** command in privileged EXEC mode.

**clear spanning-tree detected-protocols** [**interface** *interface-id*]

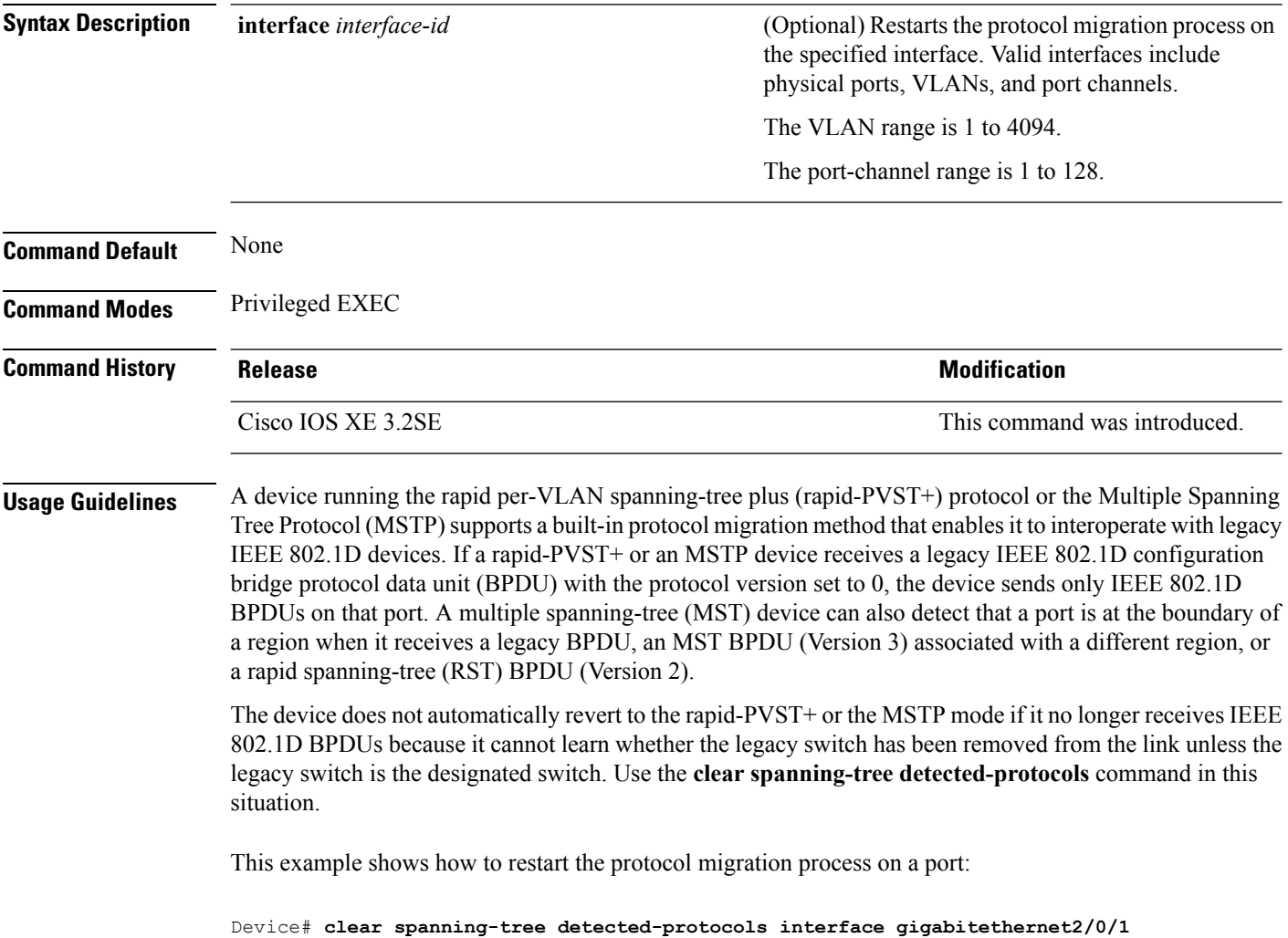

# <span id="page-7-1"></span>**debug etherchannel**

To enable debugging of EtherChannels, use the **debug etherchannel** command in privileged EXEC mode. To disable debugging, use the **no** form of the command.

```
debug etherchannel [{all | detail | error | event | idb }]
no debug etherchannel [{all | detail | error | event | idb }]
```
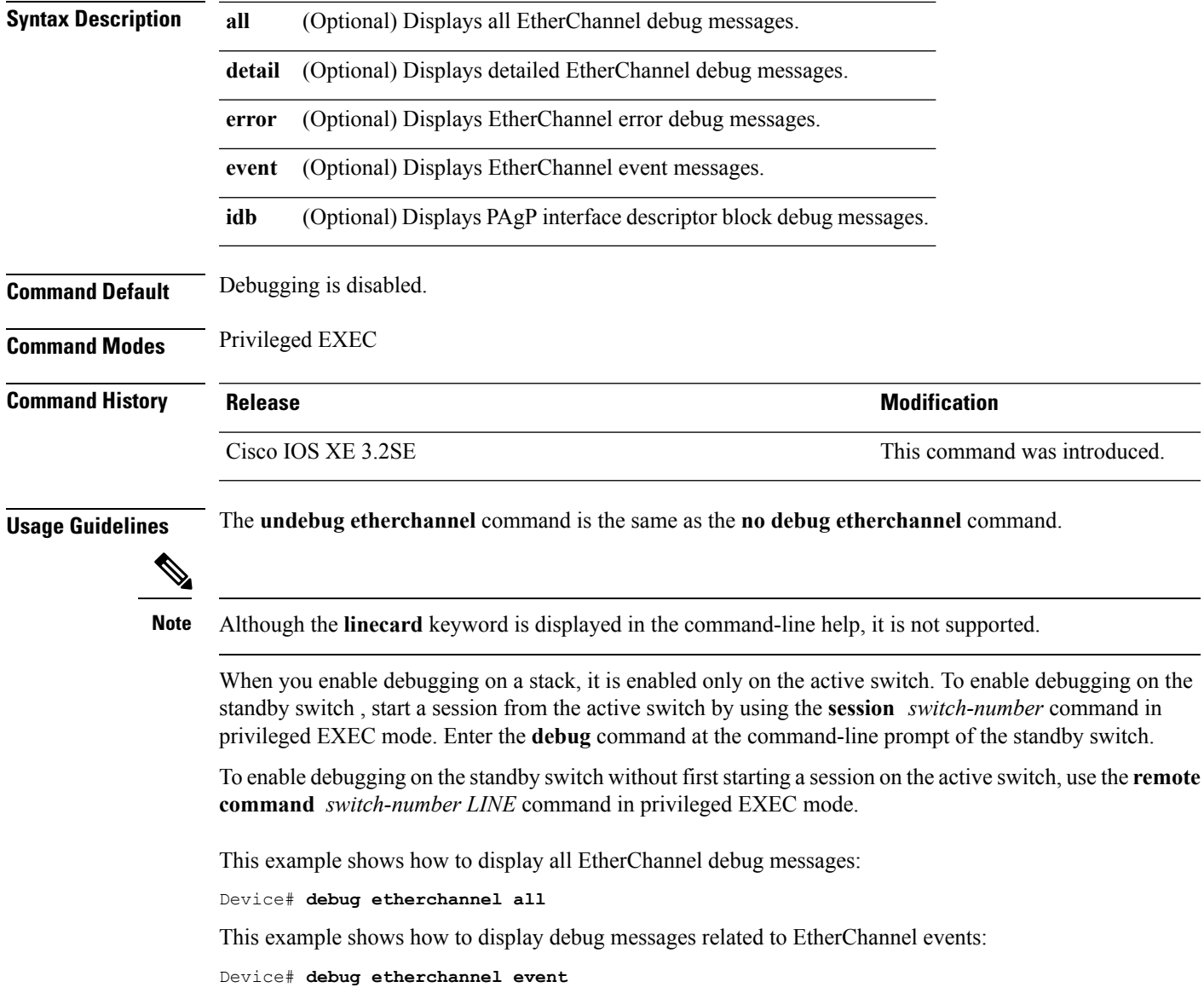

# <span id="page-8-0"></span>**debug lacp**

To enable debugging of Link Aggregation Control Protocol (LACP) activity, use the **debug lacp** command in privileged EXEC mode. To disable LACP debugging, use the **no** form of this command. **debug lacp** [{**all** | **event** | **fsm** | **misc** | **packet**}] **no debug lacp** [{**all** | **event** | **fsm** | **misc** | **packet**}]

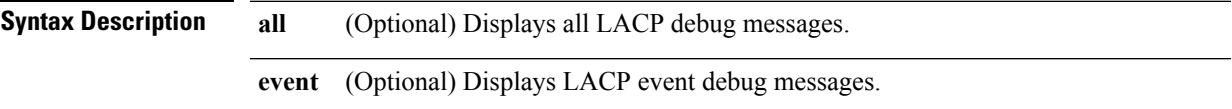

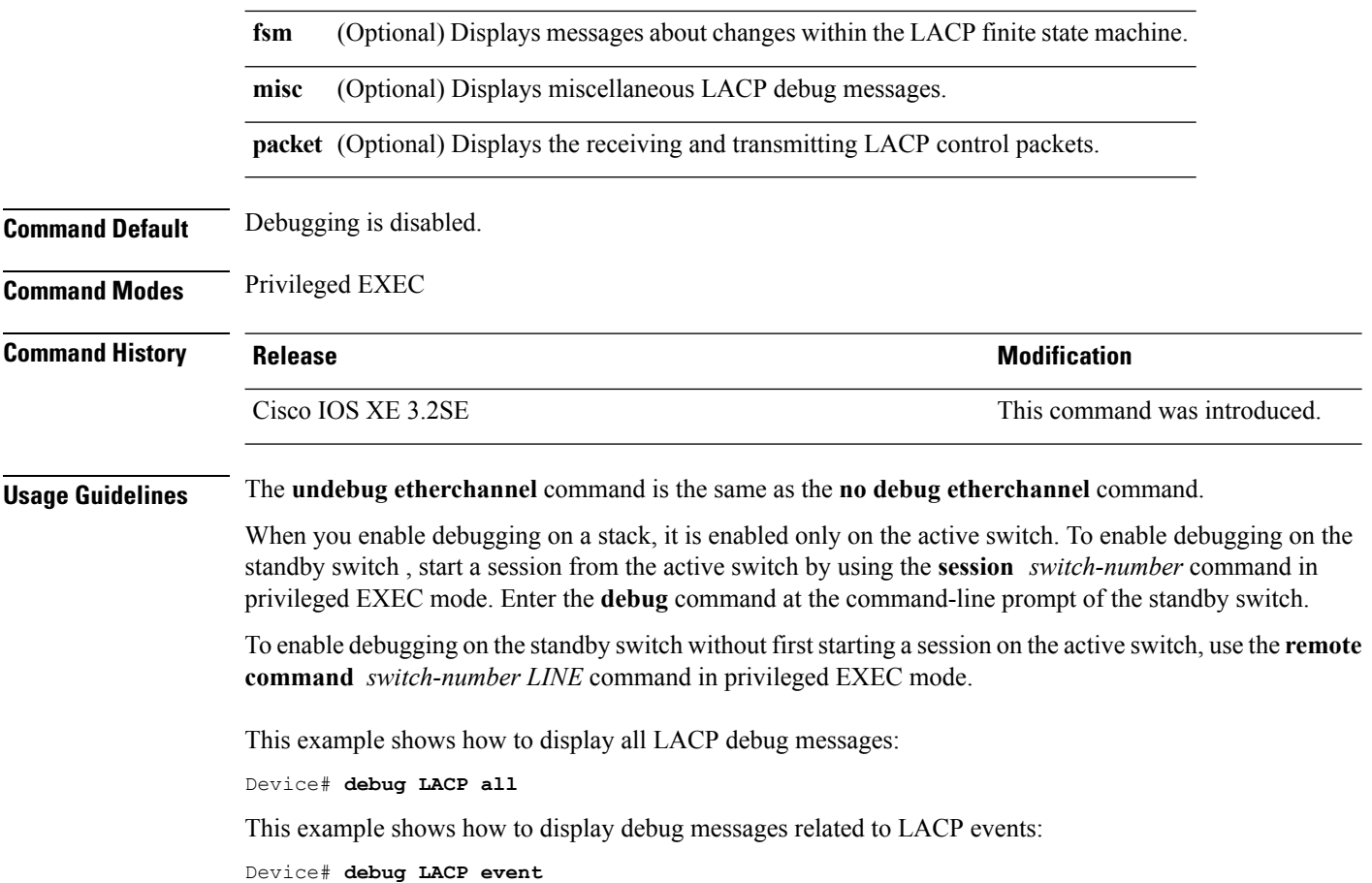

# <span id="page-9-0"></span>**debug pagp**

To enable debugging of Port Aggregation Protocol (PAgP) activity, use the **debug pagp** command in privileged EXEC mode. To disable PAgP debugging, use the **no** form of this command.

**debug pagp** [{**all** | **dual-active** | **event** | **fsm** | **misc** | **packet**}] **no debug pagp** [{**all** | **dual-active** | **event** | **fsm** | **misc** | **packet**}]

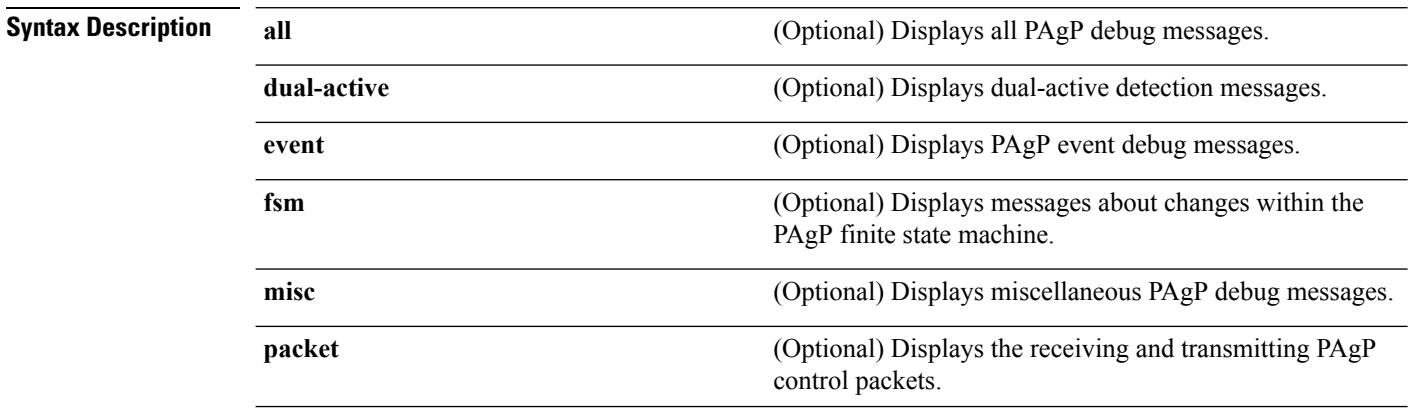

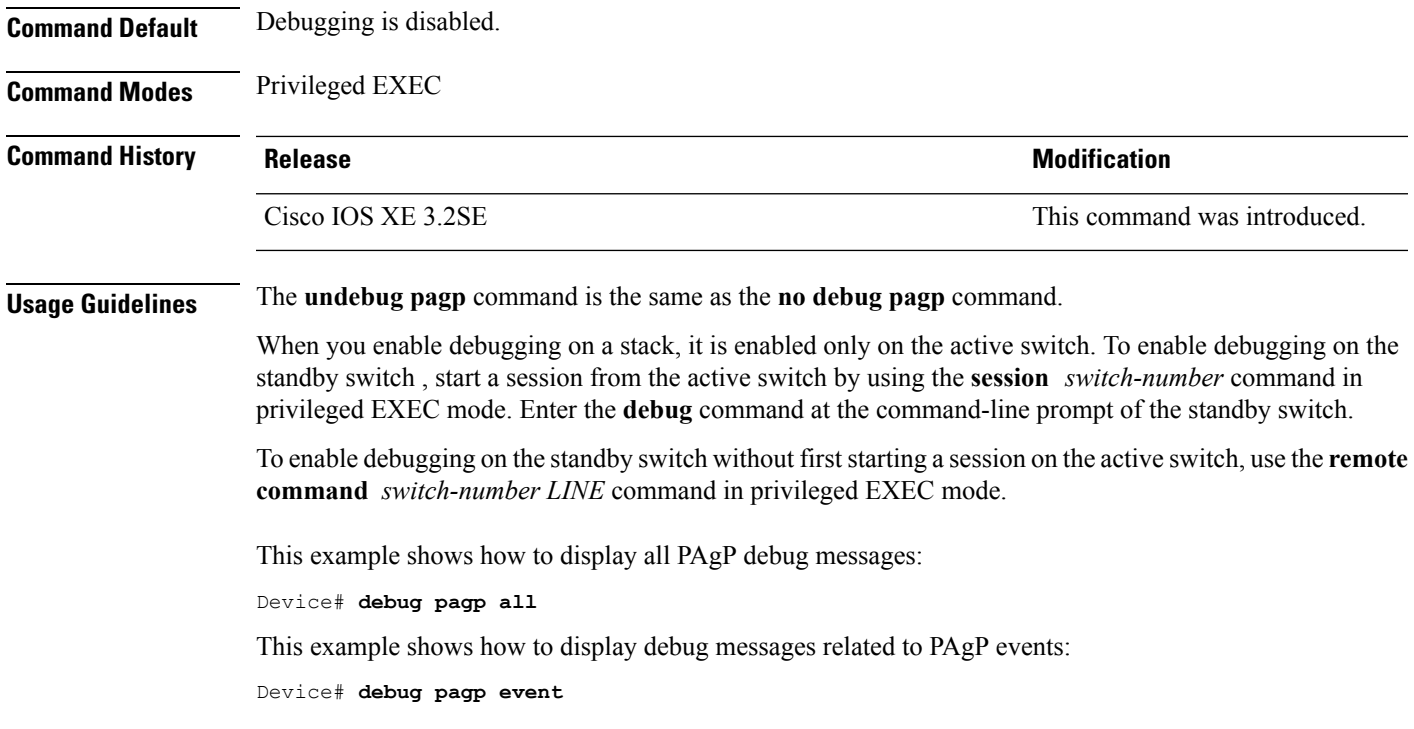

## <span id="page-10-0"></span>**debug platform pm**

To enable debugging of the platform-dependent port manager software module, use the **debug platform pm** command in privileged EXEC mode. To disable debugging, use the **no** form of this command.

**debug platform pm** {**all** | **counters** | **errdisable** | **fec** | **if-numbers** | **l2-control** | **link-status** | **platform** | **pm-spi** | **pm-vectors** [**detail**] | **ses** | **vlans**} **no debug platform pm** {**all** | **counters** | **errdisable** | **fec** | **if-numbers** | **l2-control** | **link-status** |**platform** | **pm-spi** | **pm-vectors** [**detail**] | **ses** | **vlans**}

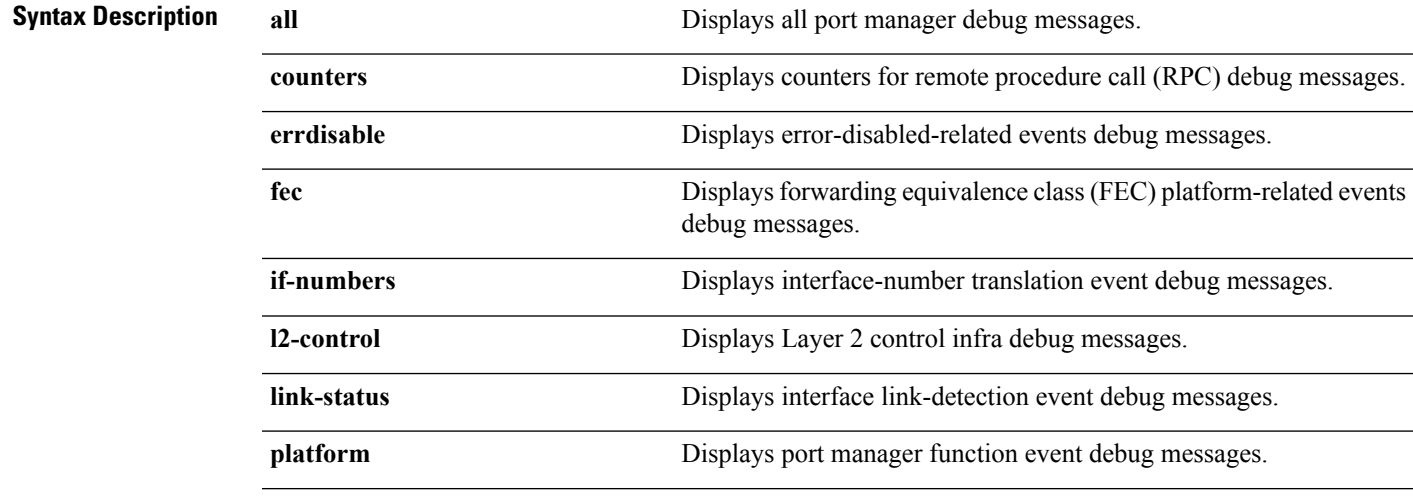

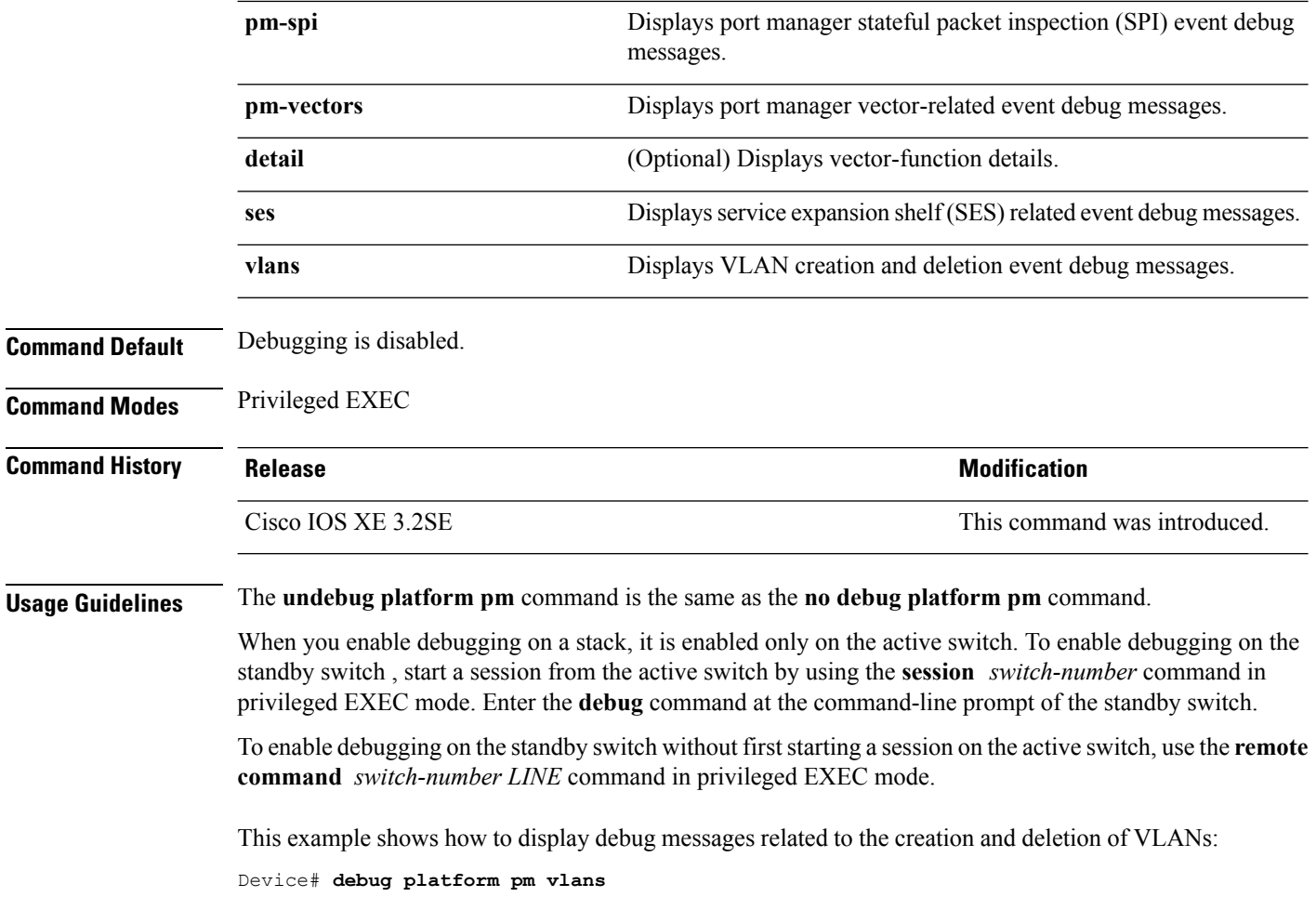

# <span id="page-11-0"></span>**debug platform udld**

To enable debugging of the platform-dependent UniDirectional Link Detection (UDLD) software, use the **debug platform udld** command in privileged EXEC mode. To disable debugging, use the **no** form of this command.

**debug platform udld** [{**error** | **event**}] [**switch** *switch-number*] **no debug platform udld** [{**error** | **event**}] [**switch** *switch-number*]

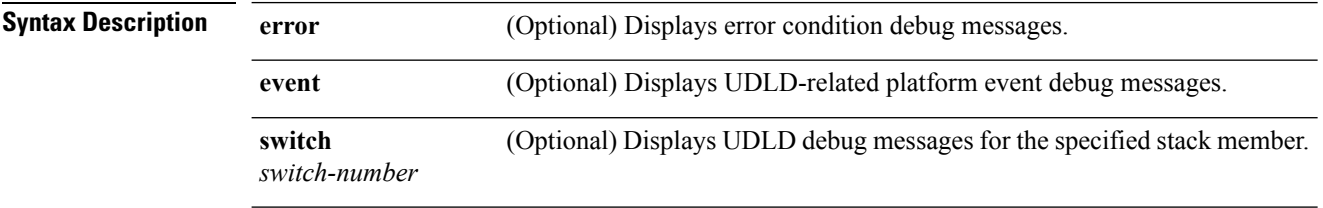

**Command Default** Debugging is disabled.

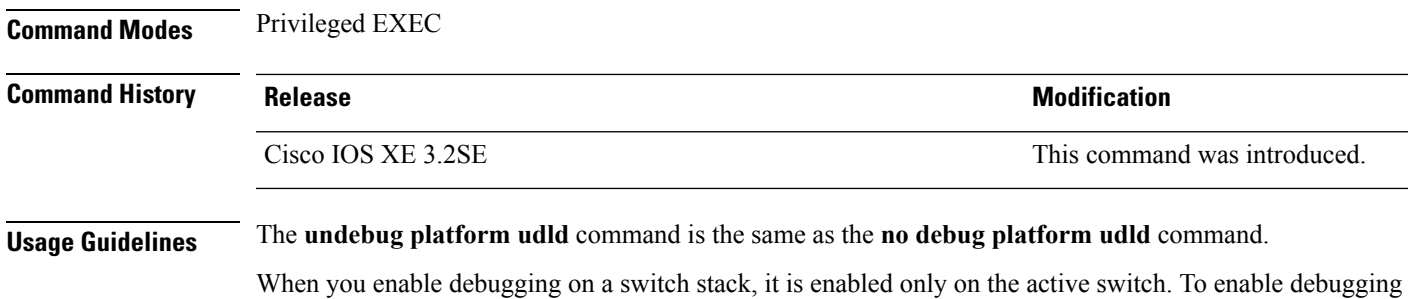

# <span id="page-12-0"></span>**debug spanning-tree**

To enable debugging of spanning-tree activities, use the **debug spanning-tree** command in EXEC mode. To disable debugging, use the **no** form of this command.

on a stack member, you can start a session from the active switch by using the **session** *switch-number* EXEC

command. Then enter the **debug** command at the command-line prompt of the stack member.

**debug spanning-tree** {**all** |**backbonefast** |**bpdu** |**bpdu-opt** | **config** | **etherchannel** | **events** | **exceptions** | **general** | **ha** | **mstp** | **pvst+** | **root** | **snmp** | **synchronization** | **switch** | **uplinkfast**} **no debug spanning-tree** {**all** | **backbonefast** | **bpdu** | **bpdu-opt** | **config** | **etherchannel** | **events** | **exceptions** | **general** | **mstp** | **pvst+** | **root** | **snmp** | **synchronization** | **switch** | **uplinkfast**}

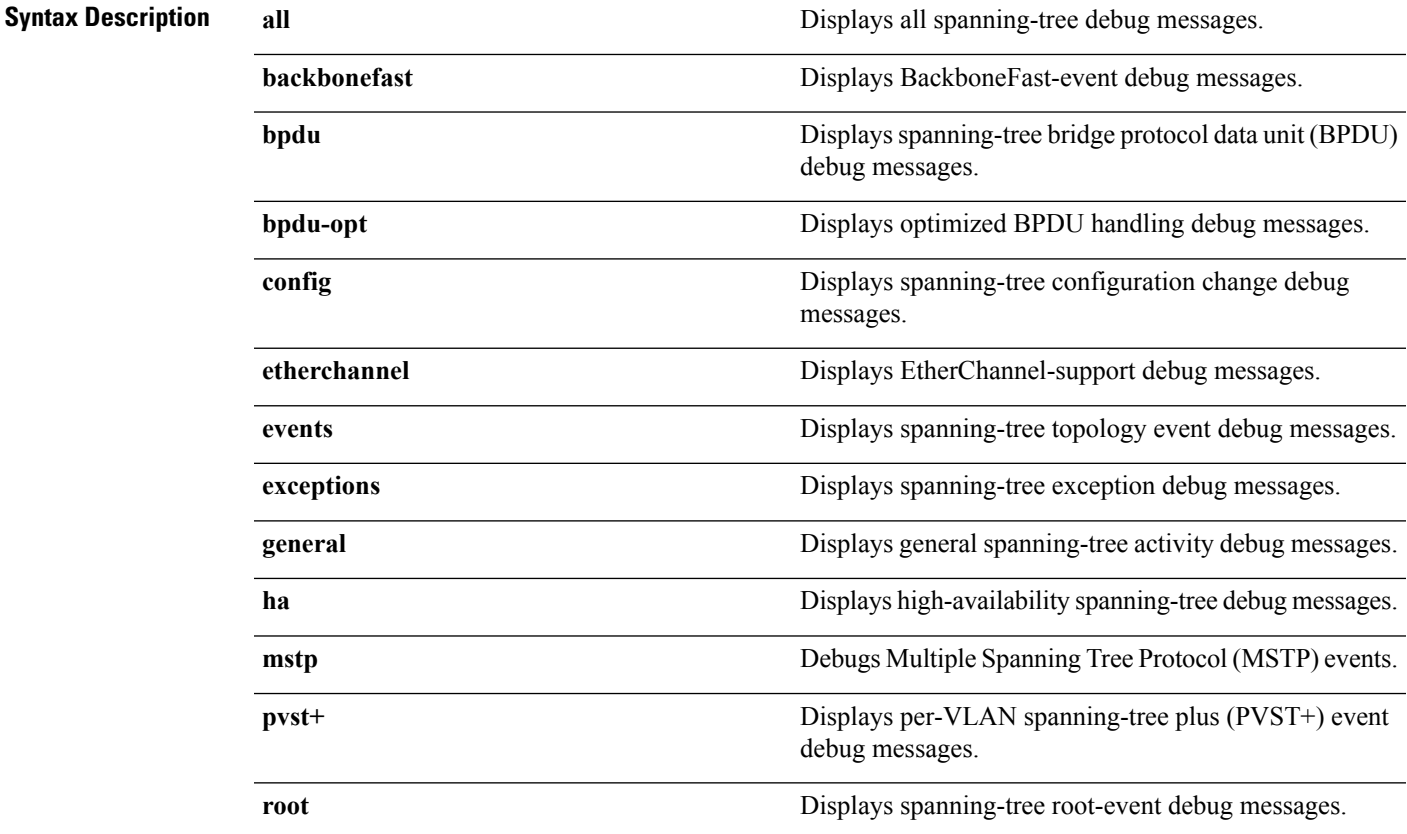

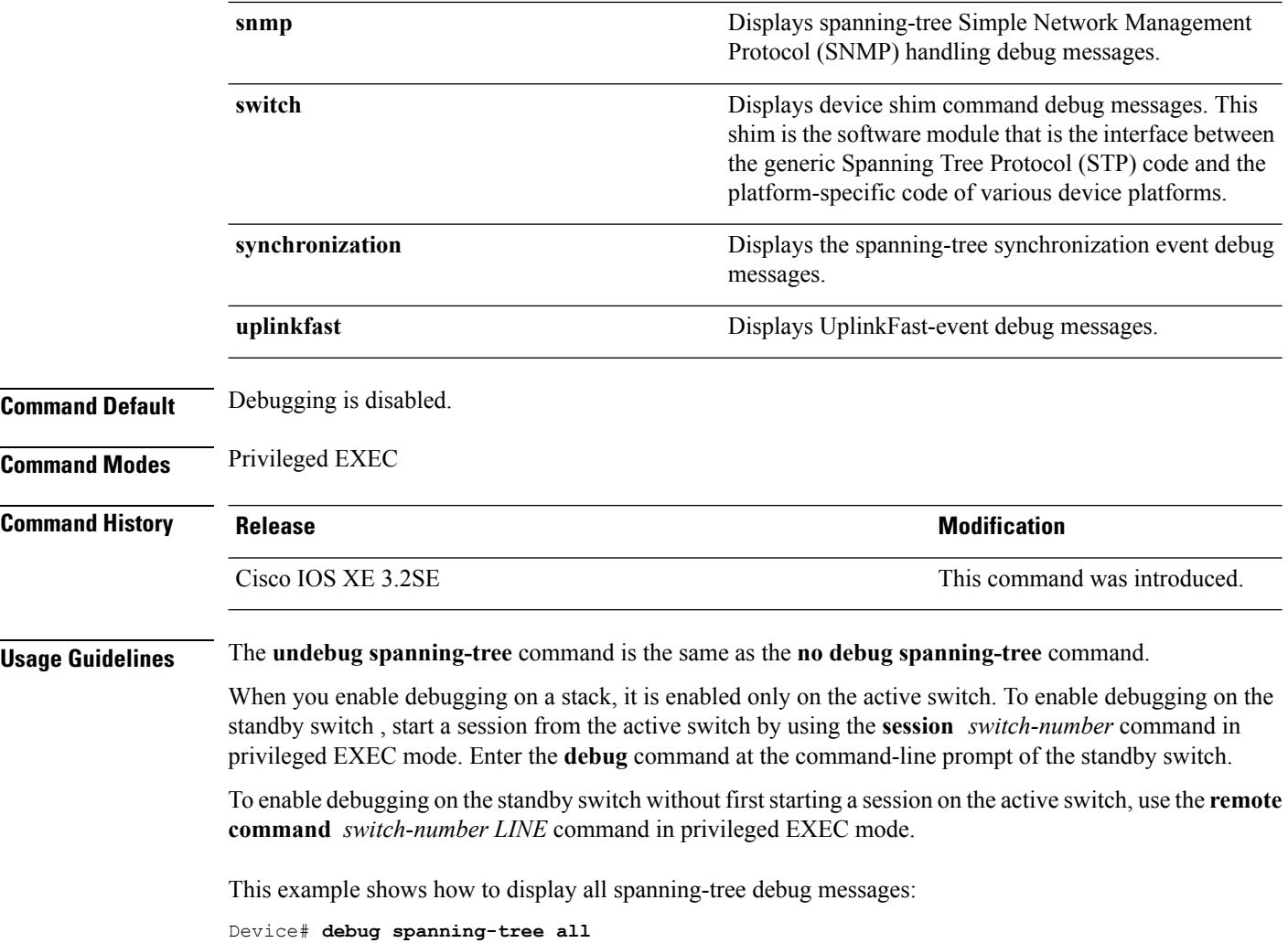

# <span id="page-13-0"></span>**interface port-channel**

To access or create a port channel, use the **interface port-channel** command in global configuration mode. Use the **no** form of this command to remove the port channel.

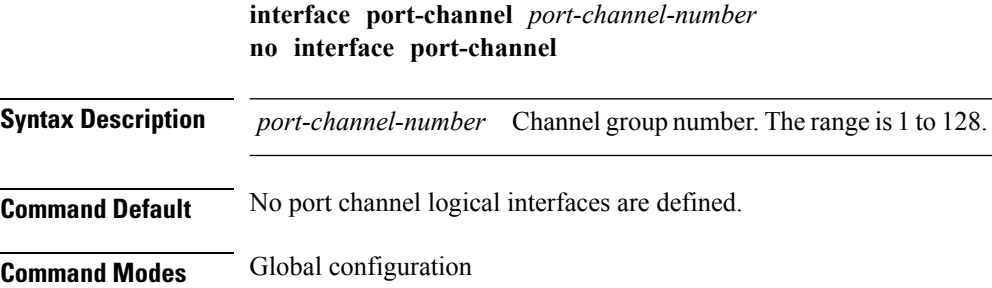

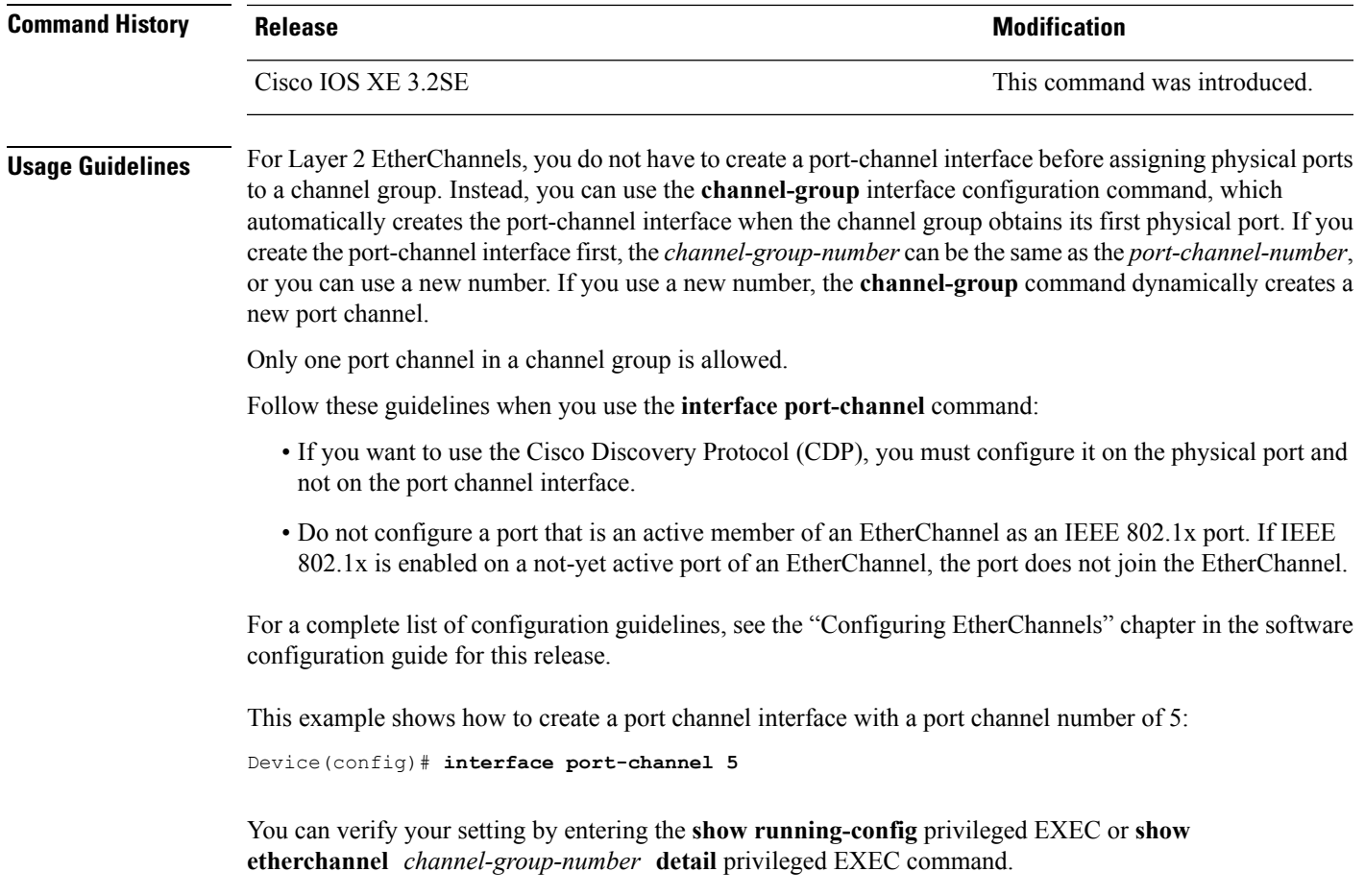

# <span id="page-14-0"></span>**lacp max-bundle**

 $\overline{\phantom{a}}$ 

To define the maximum number of active LACP ports allowed in a port channel, use the **lacp max-bundle** command in interface configuration mode. To return to the default setting, use the **no** form of this command.

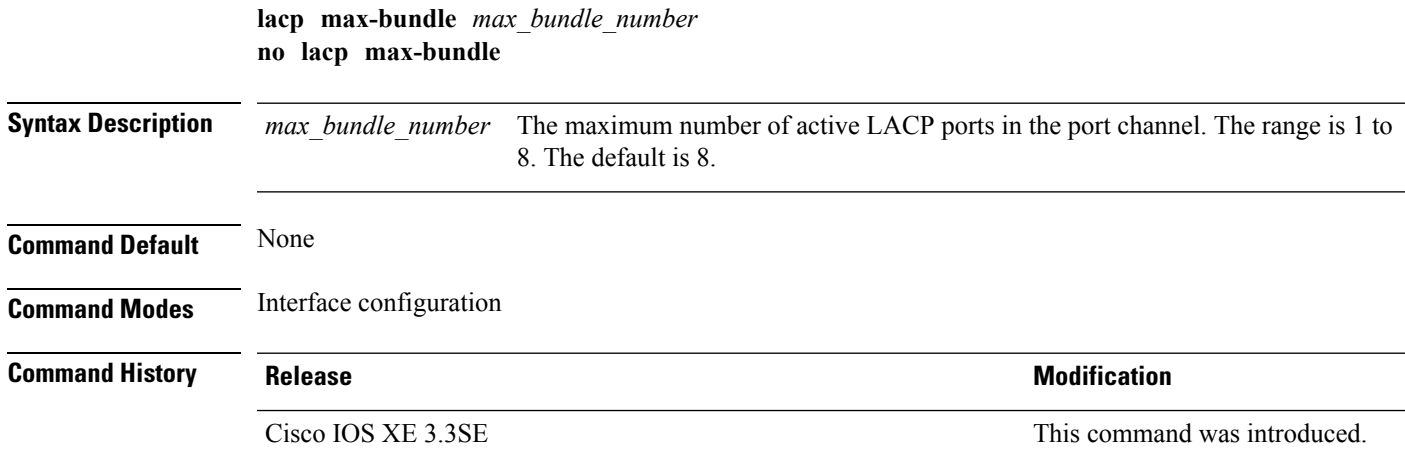

**Usage Guidelines** An LACP channel group can have up to 16 Ethernet ports of the same type. Up to eight ports can be active, and up to eight ports can be in hot-standby mode. When there are more than eight ports in an LACP channel group, the device on the controlling end of the link uses port priorities to determine which ports are bundled into the channel and which ports are put in hot-standby mode. Port priorities on the other device (the noncontrolling end of the link) are ignored.

> The **lacp max-bundle** command mustspecify a number greater than the numberspecified by the**port-channel min-links** command.

> Use the **show etherchannel summary** privileged EXEC command to see which ports are in the hot-standby mode (denoted with an H port-state flag in the output display).

This example shows how to specify a maximum of five active LACP ports in port channel 2:

```
Device(config)# interface port-channel 2
Device(config-if)# lacp max-bundle 5
```
#### <span id="page-15-0"></span>**lacp port-priority**

To configure the port priority for the Link Aggregation Control Protocol (LACP), use the **lacp port-priority** command in interface configuration mode. To return to the default setting, use the **no** form of this command.

**lacp port-priority** *priority* **no lacp port-priority**

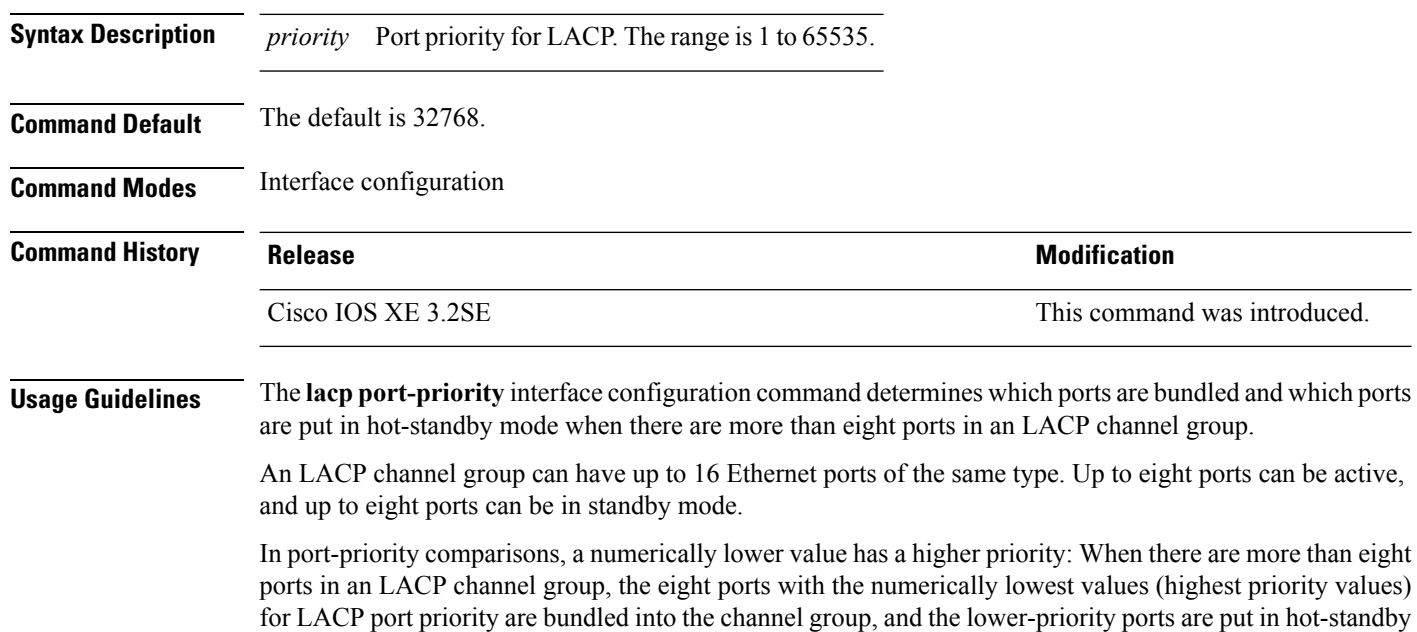

mode. If two or more ports have the same LACP port priority (for example, they are configured with the

default setting of 65535), then an internal value for the port number determines the priority.

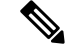

**Note**

The LACP port priorities are only effective if the ports are on the device that controls the LACP link. See the **lacp system-priority** global configuration command for determining which device controls the link.

Use the **show lacp internal** privileged EXEC command to display LACP port priorities and internal port number values.

For information about configuring LACP on physical ports, see the configuration guide for this release.

This example shows how to configure the LACP port priority on a port:

```
Device# interface gigabitethernet2/0/1
Device(config-if)# lacp port-priority 1000
```
You can verify yoursettings by entering the **show lacp** [*channel-group-number*] **internal** privileged EXEC command.

#### <span id="page-16-0"></span>**lacp rate**

To set the rate at which Link Aggregation Control Protocol (LACP) control packets are ingressed to an LACP-supported interface, use the **lacp rate** command in interface configuration mode. To return to the default settings, use the **no** form of this command

**lacp rate** {**normal** | **fast**} **no lacp rate**

**Syntax Description** normal Specifies that LACP control packets are ingressed at the normal rate, every 30 seconds after the link is bundled.

**fast** Specifies that LACP control packets are ingressed at the fast rate, once every 1 second.

**Command Default** The default ingress rate for control packets is 30 seconds after the link is bundled.

**Command Modes** Interface configuration (config-if)

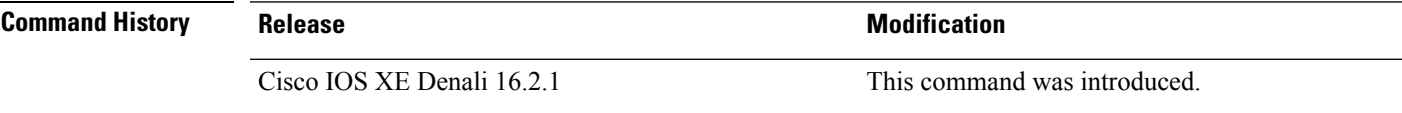

**Usage Guidelines** Use this command to modify the duration of LACP timeout. The LACP timeout value on Cisco switch is three timesthe LACPrate configured on the interface. Using the **lacprate**command, you can select the LACP timeout value for a switch to be either 90 seconds or 3 seconds.

This command is supported only on LACP-enabled interfaces.

This example shows how to specify the fast (1 second) ingress rate on interface GigabitEthernet 0/0:

```
Device(config)# interface gigabitEthernet 0/0
Device(config-if)# lacp rate fast
```
# <span id="page-17-0"></span>**lacp system-priority**

To configure the system priority for the Link Aggregation Control Protocol (LACP), use the **lacp system-priority** command in global configuration mode on the device. To return to the default setting, use the **no** form of this command.

**lacp system-priority** *priority* **no lacp system-priority**

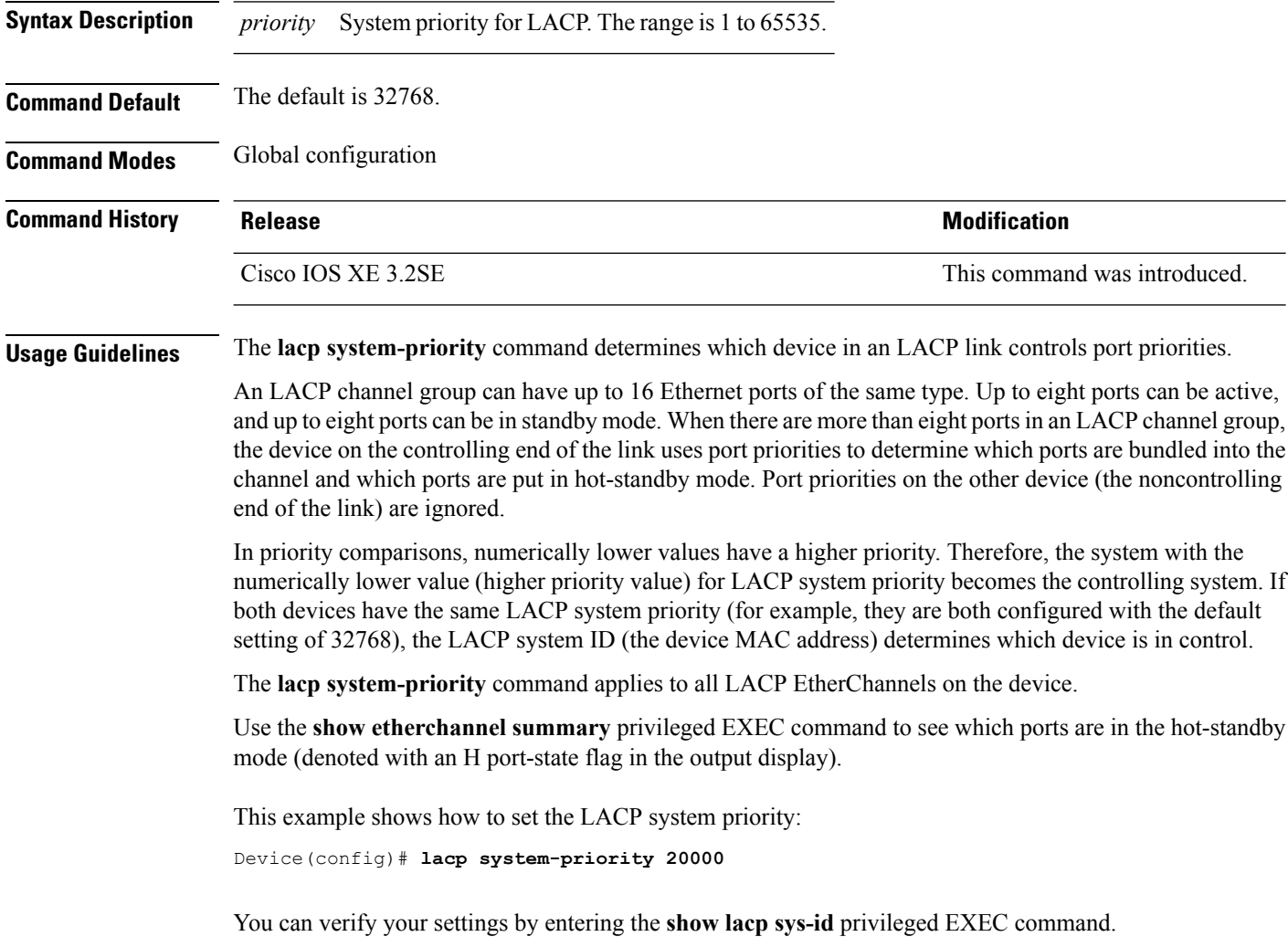

# <span id="page-18-0"></span>**pagp learn-method**

To learn the source address of incoming packets received from an EtherChannel port, use the **pagp learn-method** command in interface configuration mode. To return to the default setting, use the **no** form of this command.

```
pagp learn-method {aggregation-port | physical-port}
no pagp learn-method
```
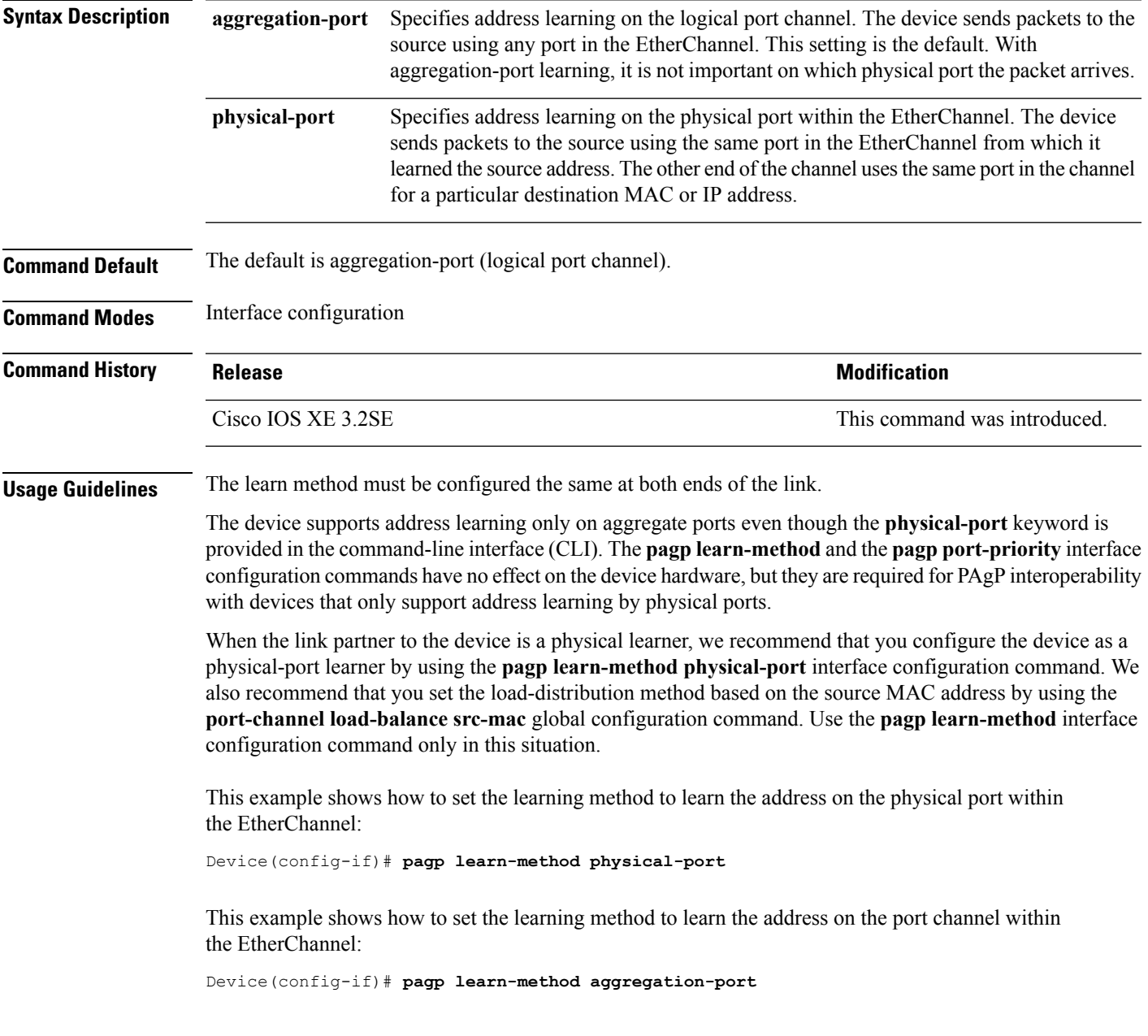

You can verify your settings by entering the **show running-config** privileged EXEC command or the **show pagp** *channel-group-number* **internal** privileged EXEC command.

#### <span id="page-19-0"></span>**pagp port-priority**

To select a port over which all Port Aggregation Protocol (PAgP) traffic through the EtherChannel is sent, use the**pagpport-priority** command in interface configuration mode. If all unused ports in the EtherChannel are in hot-standby mode, they can be placed into operation if the currently selected port and link fails. To return to the default setting, use the **no** form of this command.

**pagp port-priority** *priority* **no pagp port-priority**

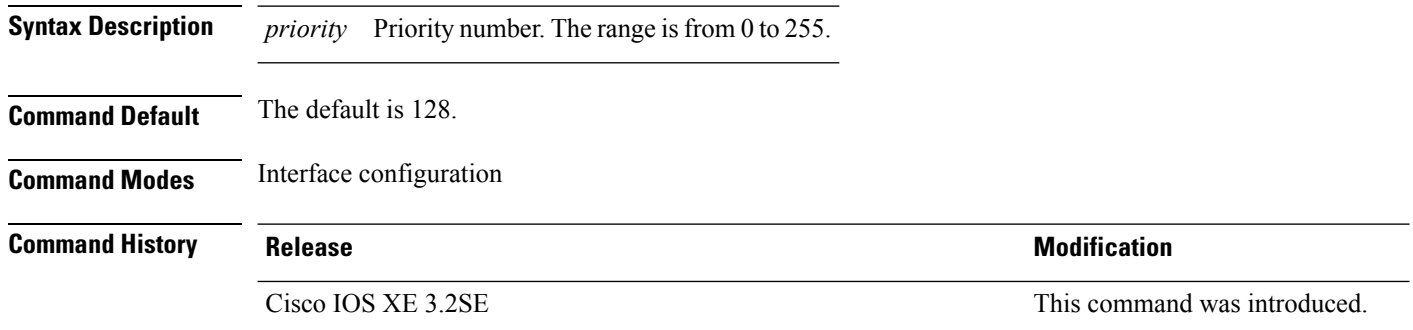

**Usage Guidelines** The physical port with the highest priority that is operational and has membership in the same EtherChannel is the one selected for PAgP transmission.

> The device supports address learning only on aggregate ports even though the **physical-port** keyword is provided in the command-line interface (CLI). The**pagplearn-method**and the**pagpport-priority** interface configuration commands have no effect on the device hardware, but they are required for PAgP interoperability with devices that only support address learning by physical ports, such as the Catalyst 1900 switch.

> When the link partner to the device is a physical learner, we recommend that you configure the device as a physical-port learner by using the **pagp learn-method physical-port** interface configuration command. We also recommend that you set the load-distribution method based on the source MAC address by using the **port-channel load-balance src-mac** global configuration command. Use the **pagp learn-method** interface configuration command only in this situation.

This example shows how to set the port priority to 200:

```
Device(config-if)# pagp port-priority 200
```
You can verify your setting by entering the **show running-config** privileged EXEC command or the **show pagp** *channel-group-number* **internal** privileged EXEC command.

## <span id="page-20-0"></span>**port-channel**

To convert the auto created EtherChannel into a manual channel and adding configuration on the EtherChannel, use the **port-channel** command in privileged EXEC mode.

**port-channel** {*channel-group-number* **persistent** | **persistent** }

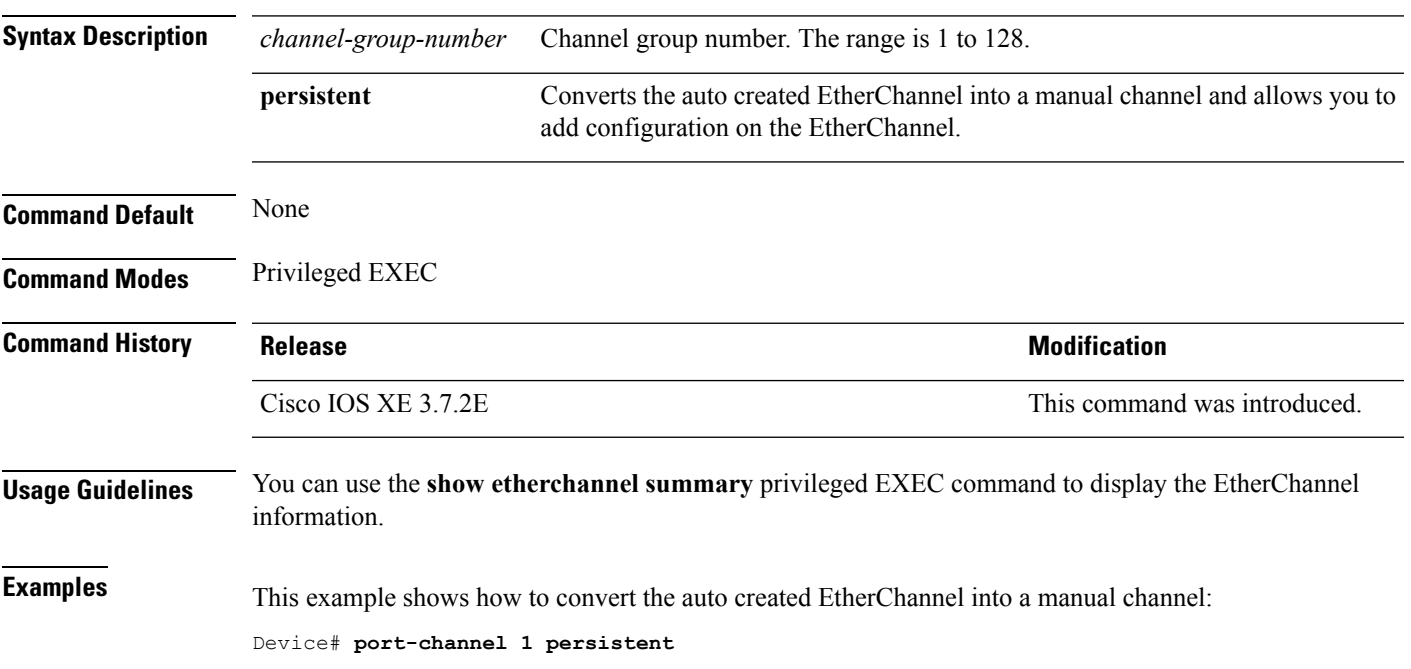

#### <span id="page-20-1"></span>**port-channel auto**

To enable the auto-LAG feature on a switch globally, use the **port-channel auto** command in global configuration mode. To disable the auto-LAG feature on the switch globally, use **no** form of this command.

**port-channel auto no port-channel auto Syntax Description** This command has no arguments or keywords. **Command Default** By default, the auto-LAG feature is disabled globally and is enabled on all port interfaces. **Command Modes** Global configuration **Command History Release Release and Security Release Release Release Release Release Release Release Release Release Release Release Release Release Release Release Release Release Release Release Release Release Release** Cisco IOS XE 3.7.2E This command was introduced.

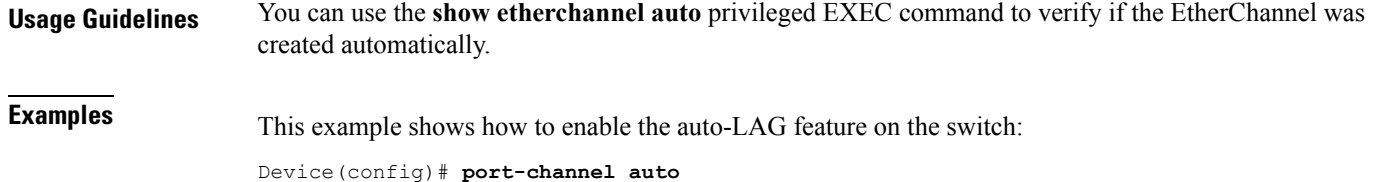

## <span id="page-21-0"></span>**port-channel load-balance**

To set the load-distribution method among the ports in the EtherChannel, use the **port-channel load-balance** command in global configuration mode. To reset the load-balancing mechanism to the default setting, use the **no** form of this command.

**port-channel load-balance** {**dst-ip** | **dst-mac** | **dst-mixed-ip-port** | **dst-port** | **extended** | **src-dst-ip** | **src-dst-mac** | **src-dst-mixed-ip-port** | **src-dst-port** | **src-ip** | **src-mac** | **src-mixed-ip-port** | **src-port**} **no port-channel load-balance**

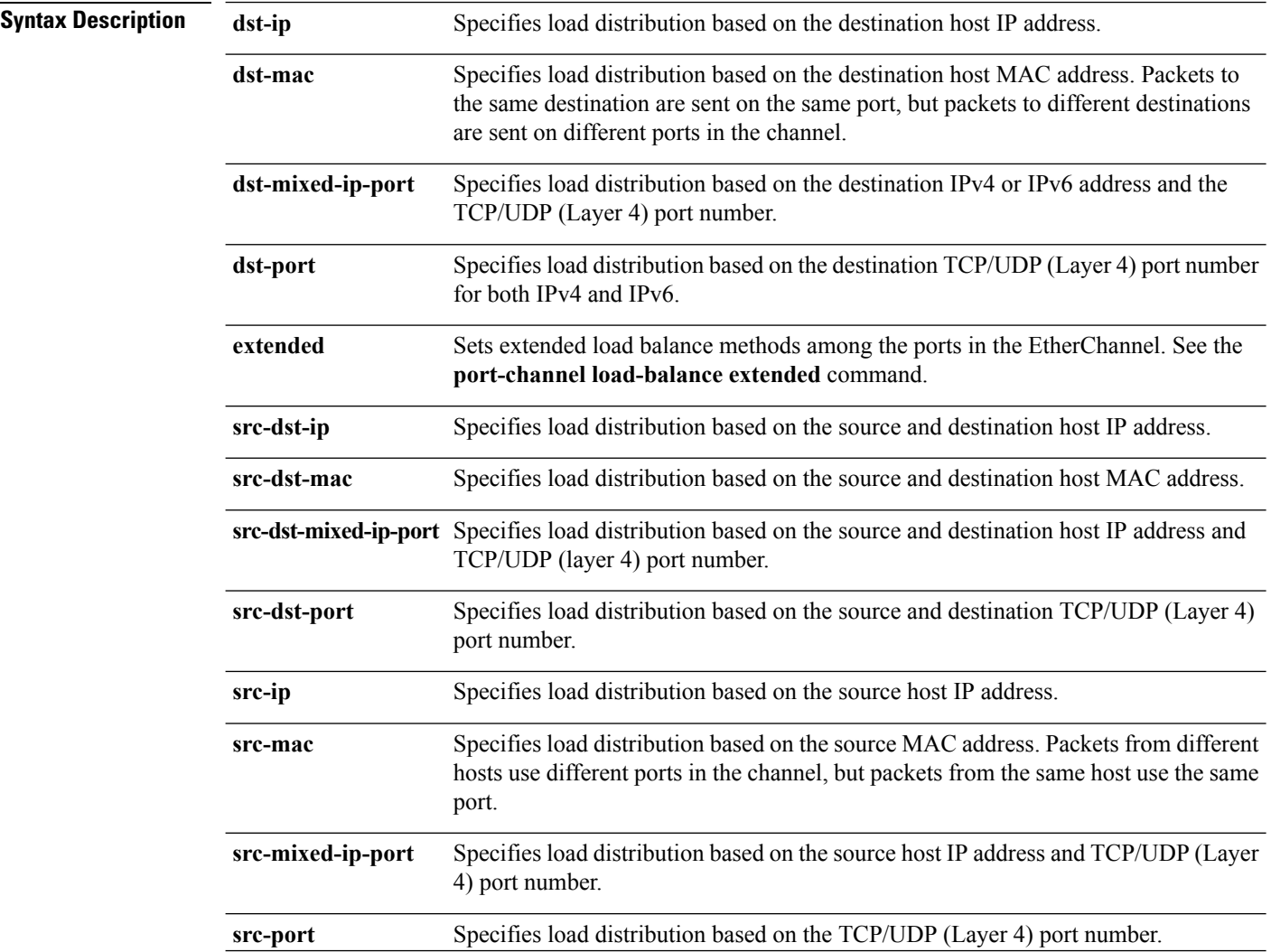

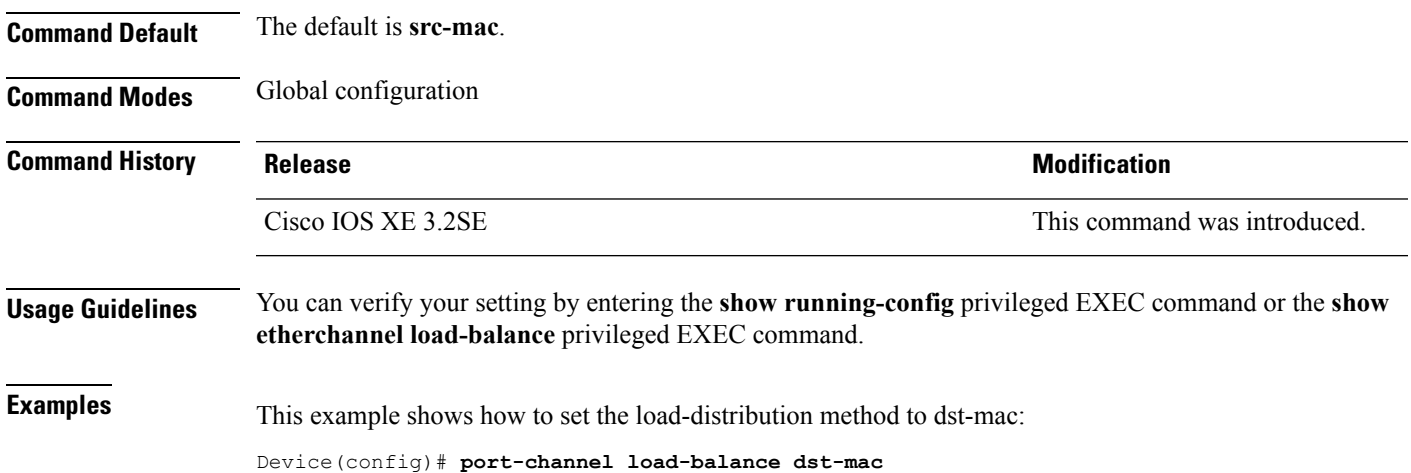

# <span id="page-22-0"></span>**port-channel load-balance extended**

To set combinations of load-distribution methods among the ports in the EtherChannel, use the **port-channel load-balance extended** command in global configuration mode. To reset the extended load-balancing mechanism to the default setting, use the **no** form of this command.

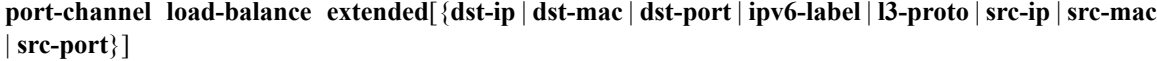

**no port-channel load-balance extended**

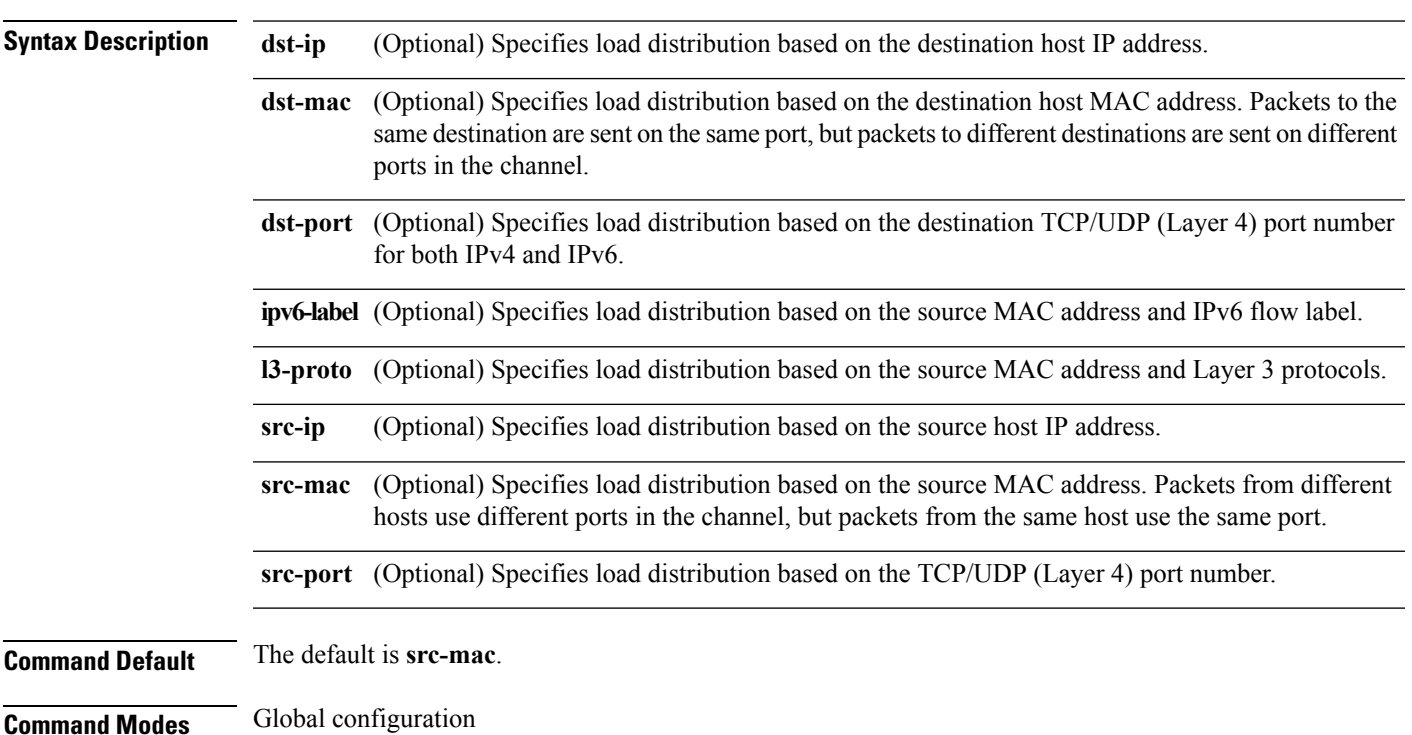

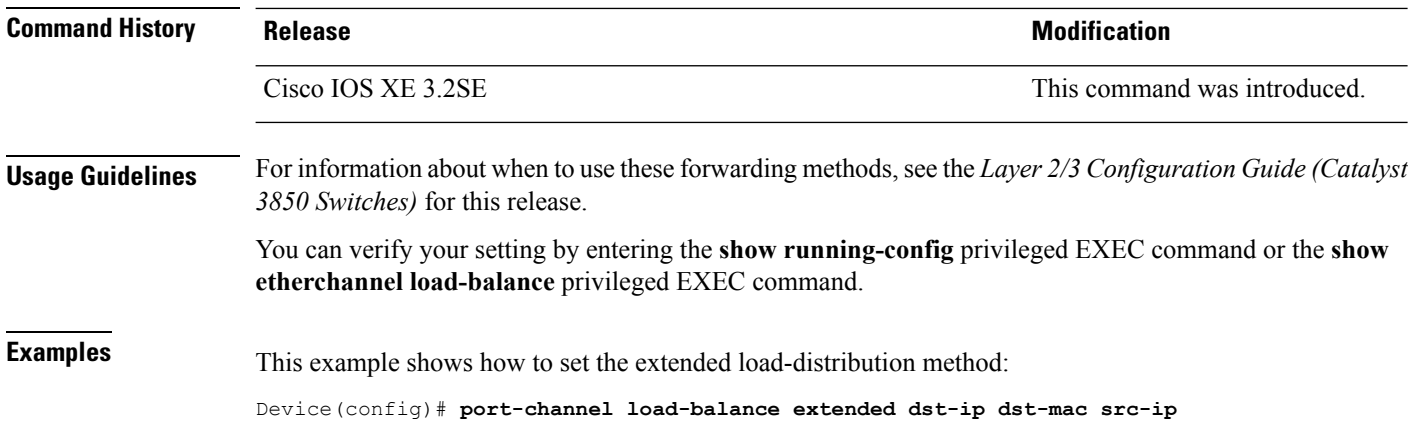

# <span id="page-23-0"></span>**port-channel min-links**

To define the minimum number of LACP ports that must be bundled in the link-up state and bundled in the EtherChannel in order that a port channel becomes active, use the **port-channel min-links** command in interface configuration mode. To return to the default setting, use the **no** form of this command.

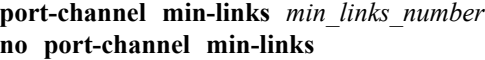

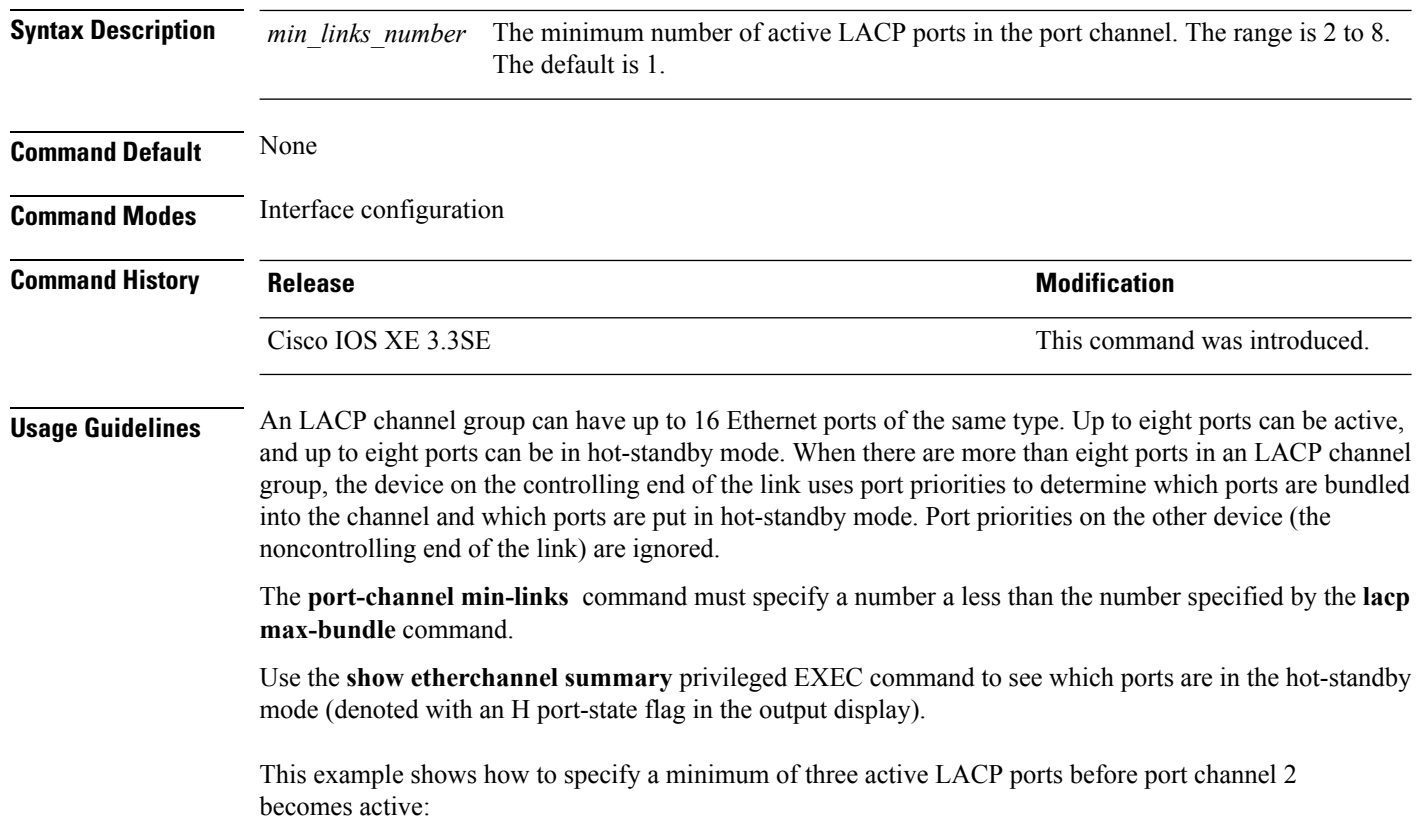

```
Device(config)# interface port-channel 2
Device(config-if)# port-channel min-links 3
```
## <span id="page-24-0"></span>**rep admin vlan**

To configure a Resilient Ethernet Protocol (REP) administrative VLAN for REP to transmit hardware flood layer (HFL) messages, use the **rep admin vlan** command in global configuration mode. To return to the default configuration with VLAN 1 as the administrative VLAN, use the **no** form of this command.

**rep admin vlan** *vlan-id* **no rep admin vlan**

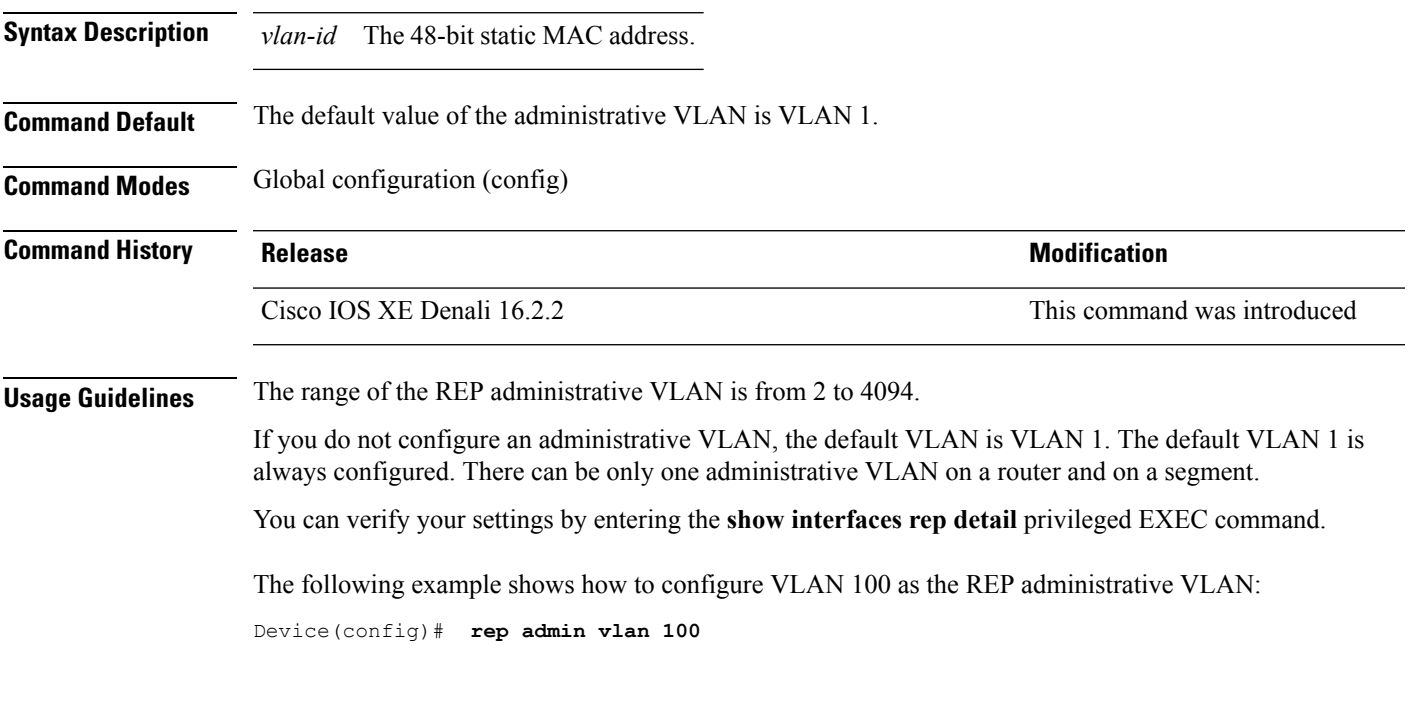

#### <span id="page-24-1"></span>**rep block port**

To configure a REP VLAN load balancing on the REP primary edge port, use the **rep block port** command in interface configuration mode. To return to the default configuration with VLAN 1 as the administrative VLAN, use the **no** form of this command.

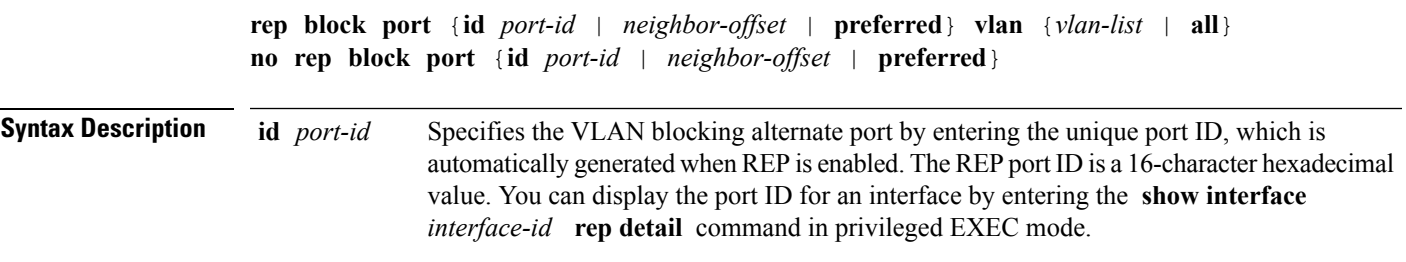

 $\mathbf{l}$ 

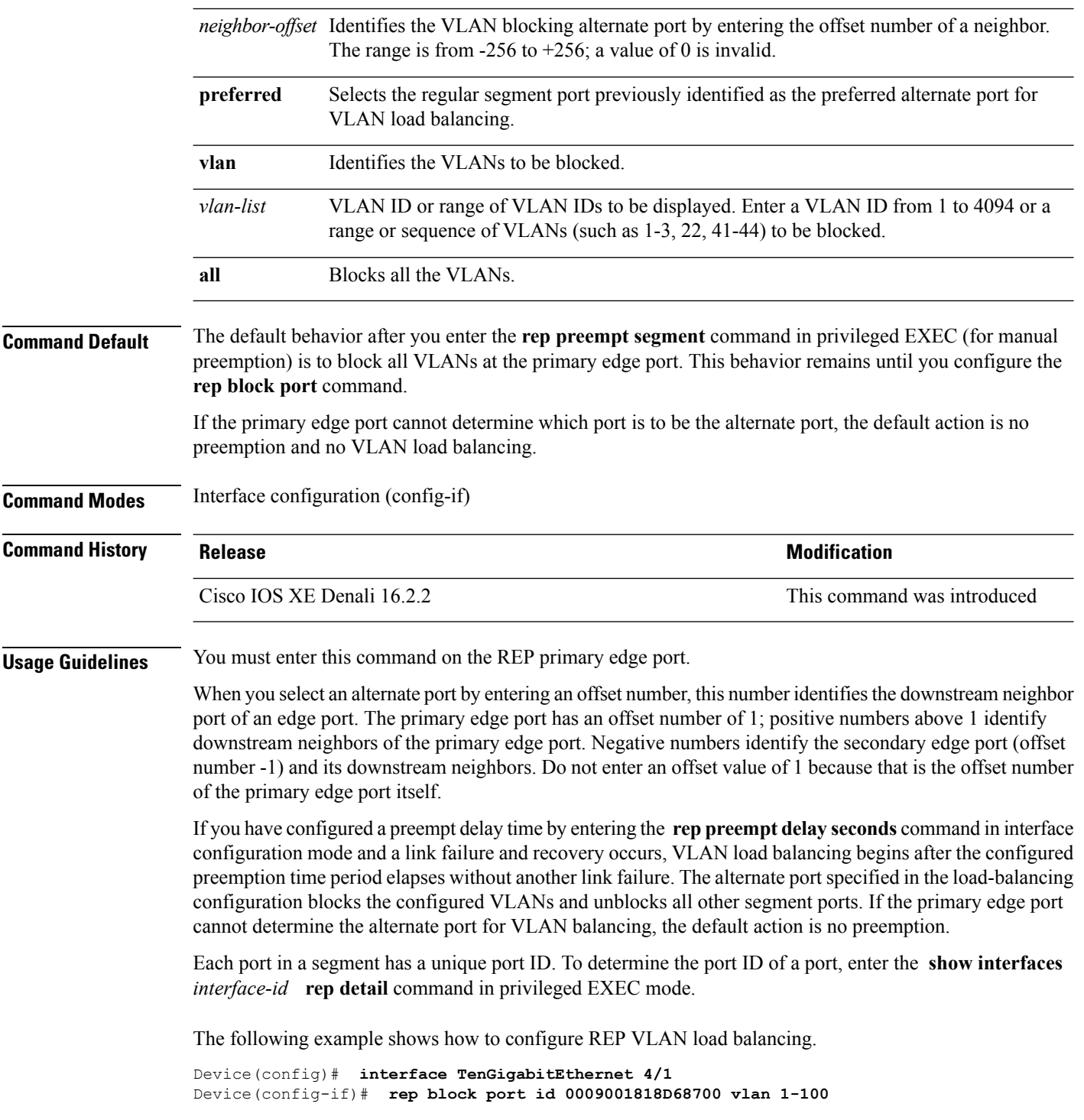

#### <span id="page-26-0"></span>**rep lsl-age-timer**

To configure the REP link status layer (LSL) age-out timer value, use the **rep lsl-age-timer** command in interface configuration mode. To restore the default age-out timer value, use the **no** form of this command.

**rep lsl-age-timer** *milliseconds* **no rep lsl-age-timer** *milliseconds*

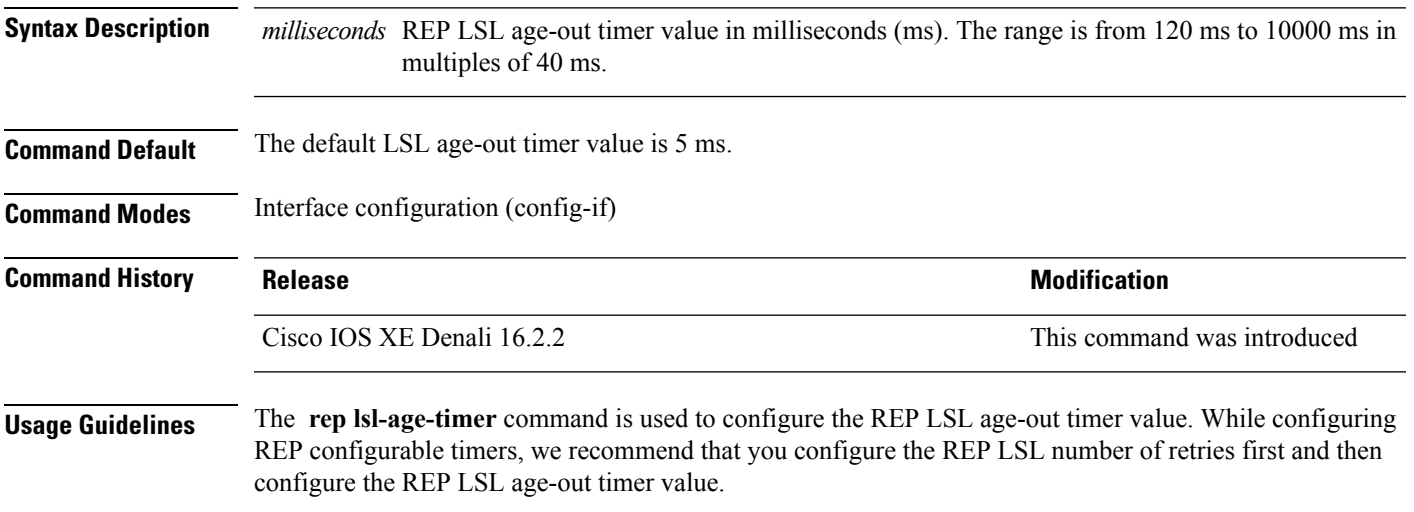

The following example shows how to configure REP LSL age-out timer value.

```
Device(config)# interface TenGigabitEthernet 4/1
Device(config-if)# rep segment 1 edge primary
Device(config-if)# rep lsl-age-timer 2000
```
#### <span id="page-26-1"></span>**rep lsl-retries**

To configure the REP link status layer (LSL) number of retries, use the **rep lsl-retries** command in interface configuration mode. To restore the default number of retries, use the **no** form of this command.

**rep lsl-retries** *number-of-retries* **no rep lsl-retries** *number-of-retries*

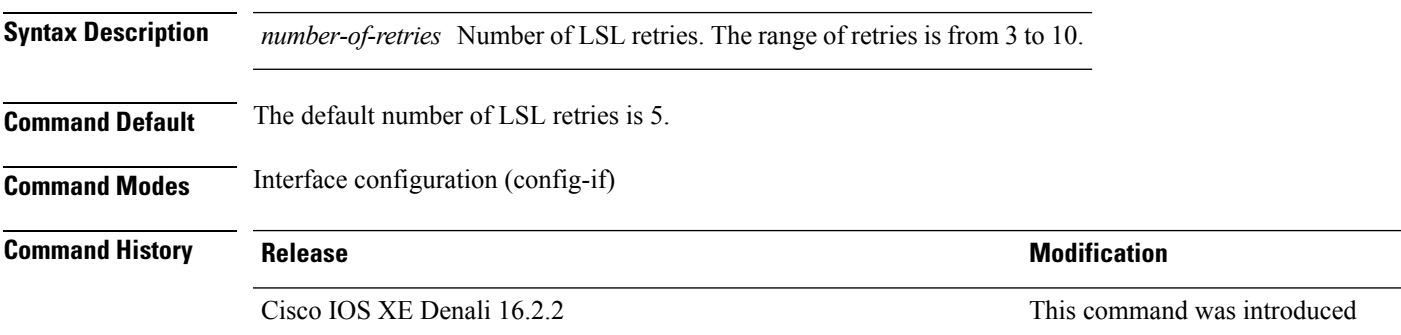

#### **Usage Guidelines** The **replsl-retries** command is used to configure the number of retries before the REPlink is disabled. While configuring REP configurable timers, we recommend that you configure the REP LSL number of retries first and then configure the REP LSL age-out timer value.

The following example shows how to configure REP LSL retries.

```
Device(config)# interface TenGigabitEthernet 4/1
Device(config-if)# rep segment 2 edge primary
```
#### <span id="page-27-0"></span>**rep preempt delay**

To configure a waiting period after a segment port failure and recovery before REP VLAN load balancing is triggered, use the **rep preempt delay** command in interface configuration mode. To remove the configured delay, use the **no** form of this command.

**rep preempt delay** *seconds* **no rep preempt delay**

**Syntax Description** *seconds* Number of seconds to delay REP preemption. The range is from 15 to 300 seconds. The default is manual preemption without delay.

**Command Default** REP preemption delay is not set. The default is manual preemption without delay.

**Command Modes** Interface configuration (config-if)

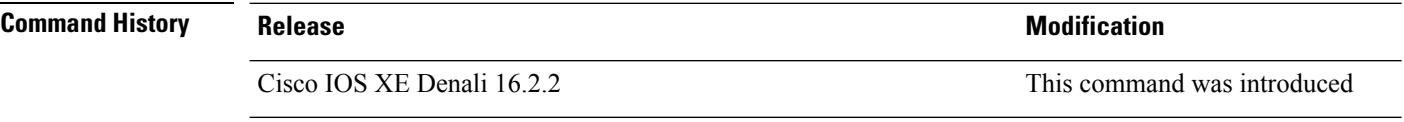

**Usage Guidelines** You must enter this command on the REP primary edge port.

You must enter this command and configure a preempt time delay if you want VLAN load balancing to automatically trigger after a link failure and recovery.

If VLAN load balancing is configured, after a segment port failure and recovery, the REP primary edge port starts a delay timer before VLAN load balancing occurs. Note that the timer restarts after each link failure. When the timer expires, the REP primary edge alerts the alternate port to perform VLAN load balancing (configured by using the **rep block port** interface configuration command) and prepares the segment for the new topology. The configured VLAN list is blocked at the alternate port, and all other VLANs are blocked at the primary edge port.

You can verify your settings by entering the **show interfaces rep** privileged EXEC command.

The following example shows how to configure a REP preemption time delay of 100 seconds on the primary edge port.

Device(config)# **interface TenGigabitEthernet 4/1** Device(config-if)# **rep preempt delay 100**

#### <span id="page-28-0"></span>**rep preempt segment**

To manually start REP VLAN load balancing on a segment, use the **rep preempt segment** command in privileged EXEC mode.

**rep preempt segment** *segment-id*

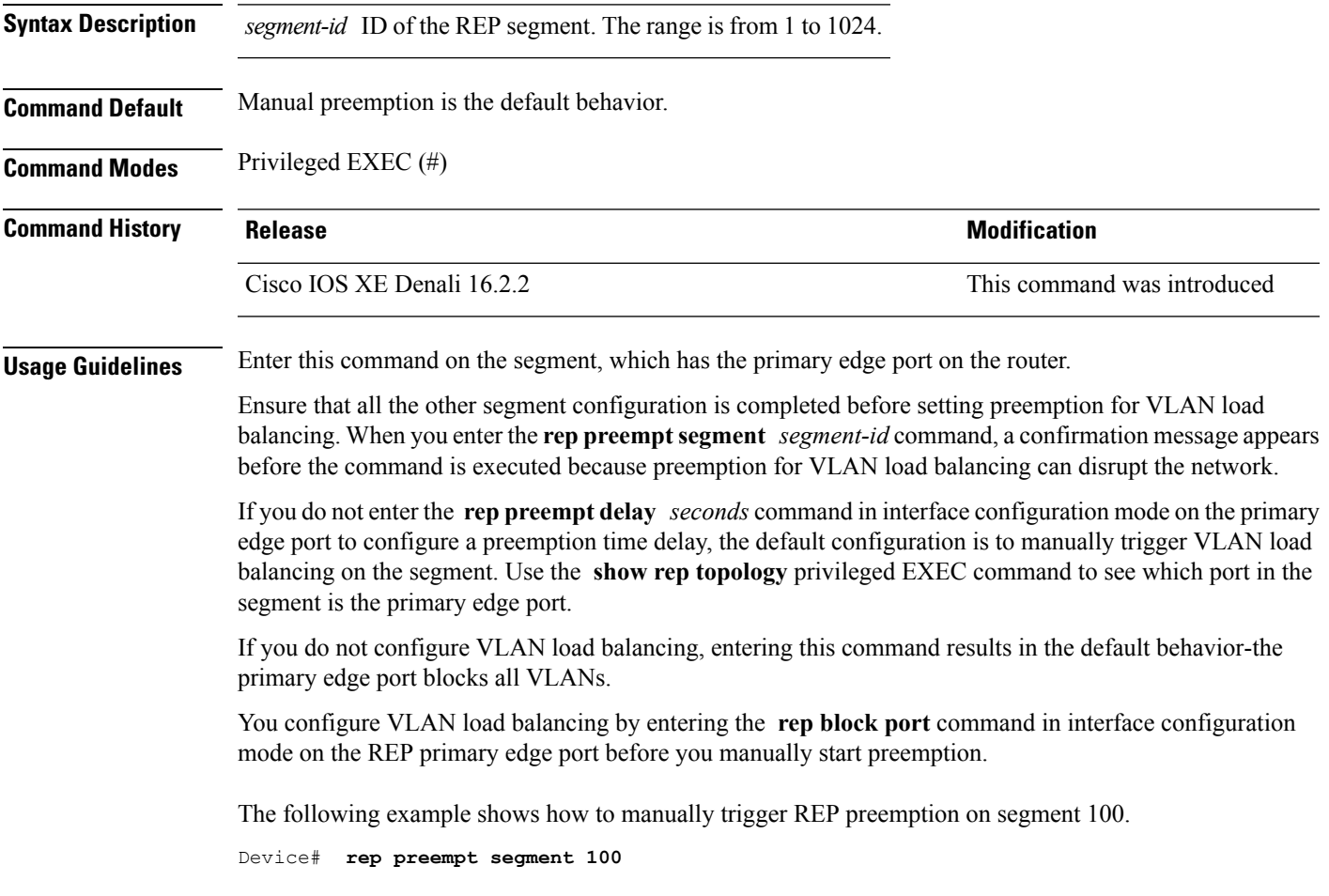

#### <span id="page-28-1"></span>**rep segment**

To enable REP on the interface and to assign a segment ID to the interface, use the **rep segment** command in interface configuration mode. To disable REP on the interface, use the **no** form of this command.

**rep segment** *segment-id* [**edge** [**no-neighbor**] [**primary**]] [**preferred**] **no rep segment**

**Syntax Description** *segment-id* Segment for which REP is enabled. Assign a segment ID to the interface. The range is from 1 to 1024. *segment-id*

 $\mathbf{l}$ 

٠

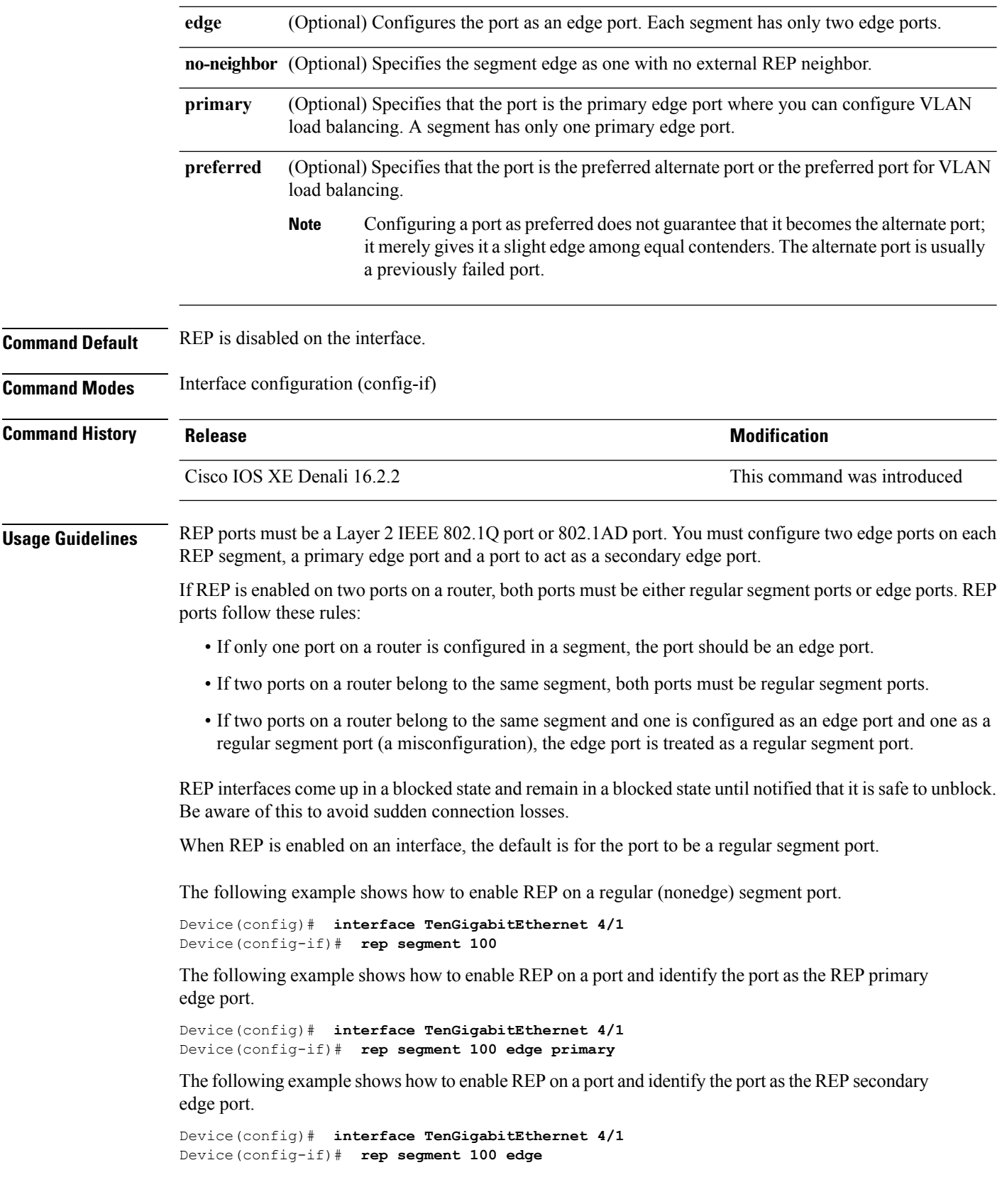

The following example shows how to enable REP as an edge no-neighbor port.

```
Device(config)# interface TenGigabitEthernet 4/1
Device(config-if)# rep segment 1 edge no-neighbor primary
```
#### <span id="page-30-0"></span>**rep stcn**

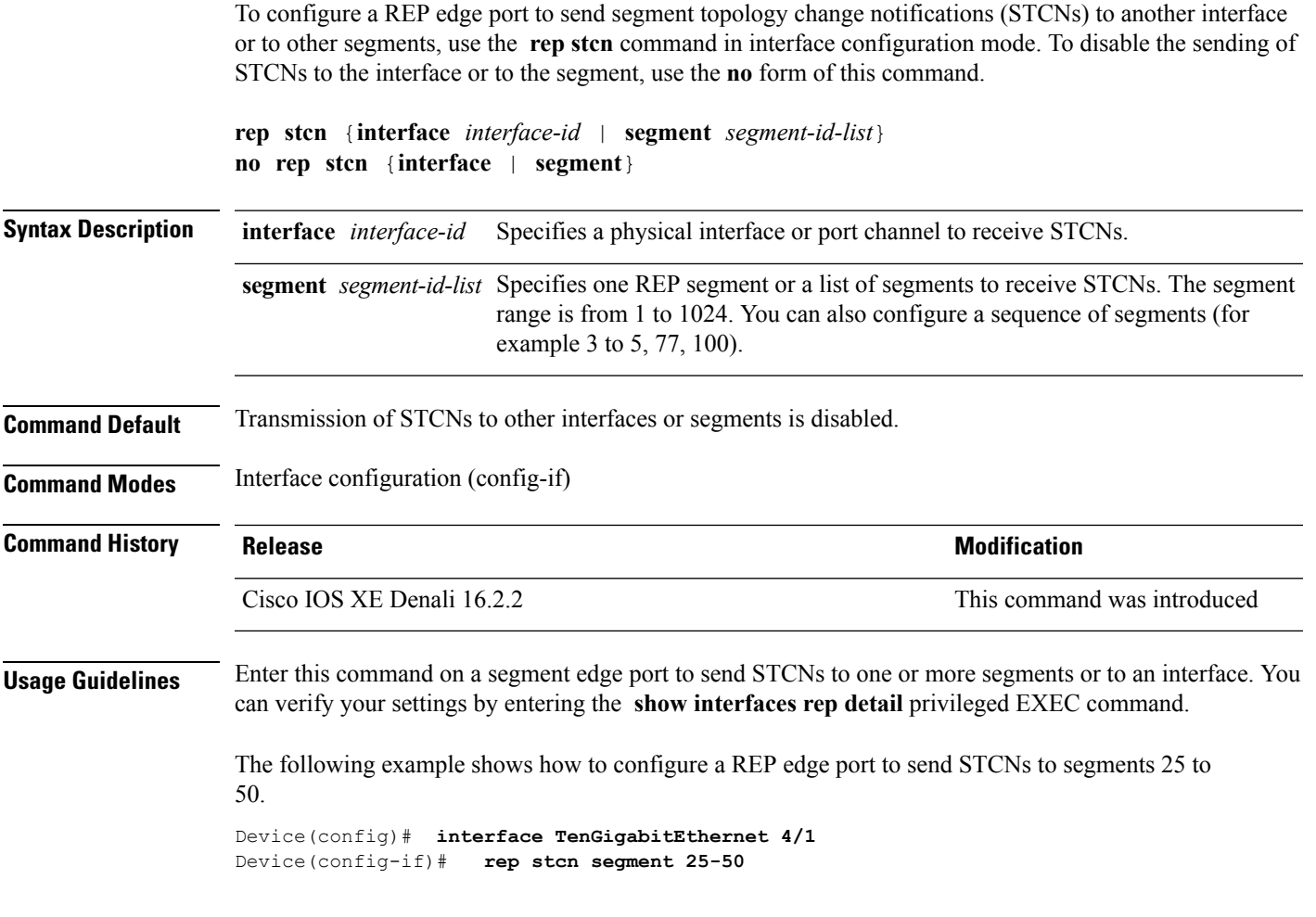

# <span id="page-30-1"></span>**show etherchannel**

To display EtherChannel information for a channel, use the **show etherchannel** command in user EXEC mode.

**show etherchannel** [{*channel-group-number* | {**detail** | **port** | **port-channel** | **protocol** | **summary** }}] | [{**auto** | **detail** | **load-balance** | **port** | **port-channel** | **protocol** | **summary**}]

**Syntax Description** *channel-group-number* (Optional) Channel group number. The range is 1 to 128.

 $\mathbf{l}$ 

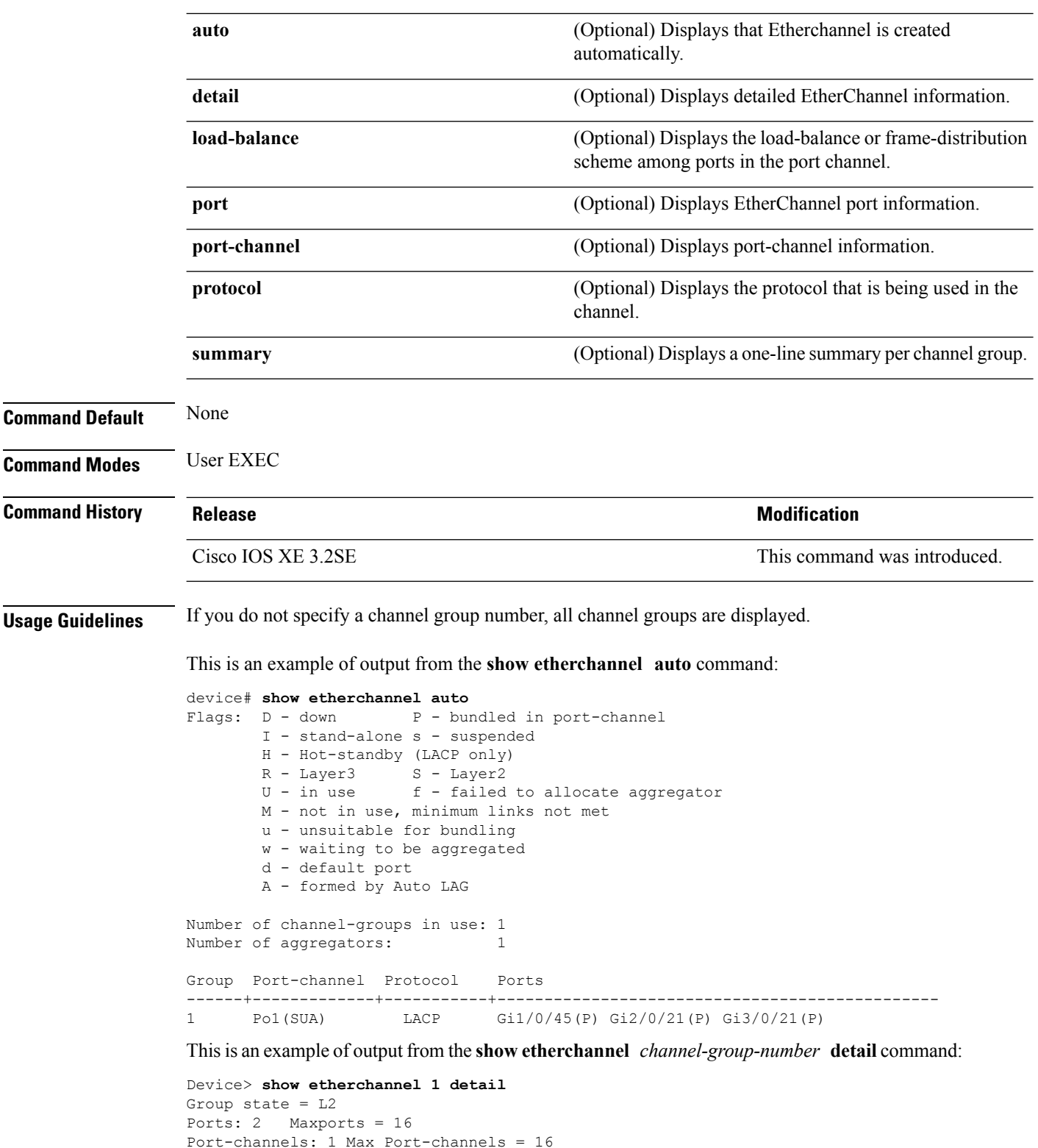

```
Port-channels: 1 Max Port-channels = 16
Protocol: LACP
               Ports in the group:
                  -------------------
Port: Gi1/0/1
```

```
------------
Port state = Up Mstr In-Bndl
Channel group = 1 Mode = Active Gcchange = -
Port-channel = Po1GC = - Pseudo port-channel = Po1
Port index = 0Load = 0x00 Protocol = LACP
Flags: S - Device is sending Slow LACPDUs F - Device is sending fast LACPDU A - Device is in passive mode.
                                     P - Device is in passive mode.
Local information:
                    LACP port Admin Oper Port Port
Port Flags State Priority Key Key Number State
Gi1/0/1 SA bndl 32768 0x1 0x1 0x101 0x3D
Gi1/0/2 A bndl 32768 0x0 0x1 0x0 0x3D
Age of the port in the current state: 01d:20h:06m:04s
                Port-channels in the group:
                ----------------------
Port-channel: Po1 (Primary Aggregator)
Age of the Port-channel = 01d:20h:20m:26s
Logical slot/port = 10/1 Number of ports = 2
HotStandBy port = null
Port state = Port-channel Ag-Inuse
Protocol = LACP
Ports in the Port-channel:
Index Load Port EC state No of bits
------+------+------+------------------+-----------
          Gi1/0/1 Active
0 00 Gi1/0/2 Active 0
Time since last port bundled: 01d:20h:24m:44s Gi1/0/2
```
This is an example of output from the **show etherchannel** *channel-group-number* **summary** command:

```
Device> show etherchannel 1 summary
Flags: D - down P - in port-channel
      I - stand-alone s - suspended
      H - Hot-standby (LACP only)
      R - Layer3 S - Layer2
      u - unsuitable for bundling
      U - in use f - failed to allocate aggregator
      d - default port
Number of channel-groups in use: 1
Number of aggregators: 1
Group Port-channel Protocol Ports
------+-------------+-----------+----------------------------------------
1 Po1(SU) LACP Gi1/0/1(P) Gi1/0/2(P)
```
This is an example of output from the **show etherchannel** *channel-group-number* **port-channel** command:

```
Device> show etherchannel 1 port-channel
Port-channels in the group:
----------------------
Port-channel: Po1 (Primary Aggregator)
```

```
------------
Age of the Port-channel = 01d:20h:24m:50s
Logical slot/port = 10/1 Number of ports = 2
Logical slot/port = 10/1 Number of ports = 2
Port state = Port-channel Ag-Inuse
Protocol = LACP
Ports in the Port-channel:
Index Load Port EC state No of bits
------+------+------+------------------+-----------
 0 00 Gi1/0/1 Active 0
 0 00 Gi1/0/2 Active 0
Time since last port bundled: 01d:20h:24m:44s Gi1/0/2
```
This is an example of output from **show etherchannel protocol** command:

```
Device# show etherchannel protocol
Channel-group listing:
-----------------------
Group: 1
----------
Protocol: LACP
Group: 2
----------
Protocol: PAgP
```
#### <span id="page-33-0"></span>**show interfaces rep detail**

To display detailed REP configuration and status for all the interfaces or the specified interface, including the administrative VLAN, use the **show interfaces rep detail** command in privileged EXEC mode.

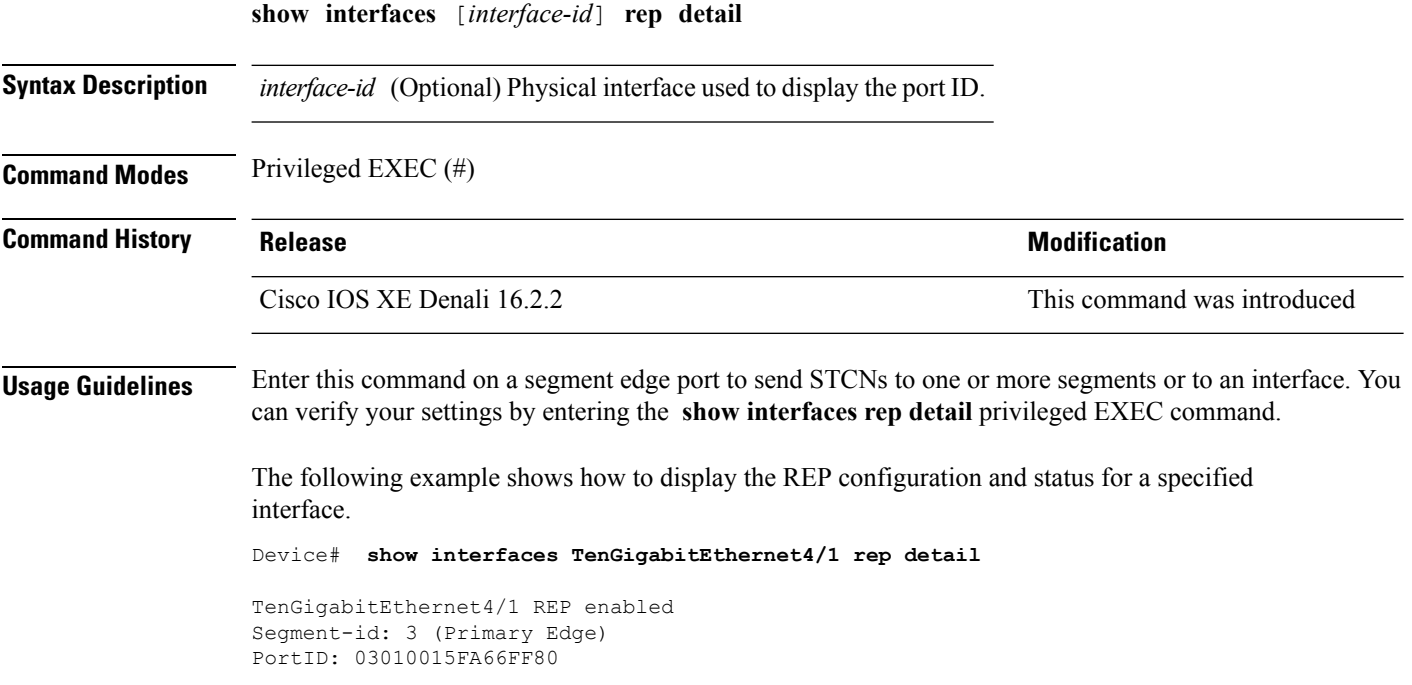

Preferred flag: No Operational Link Status: TWO\_WAY Current Key: 02040015FA66FF804050 Port Role: Open Blocked VLAN: <empty> Admin-vlan: 1 Preempt Delay Timer: disabled Configured Load-balancing Block Port: none Configured Load-balancing Block VLAN: none STCN Propagate to: none LSL PDU rx: 999, tx: 652 HFL PDU rx: 0, tx: 0 BPA TLV rx: 500, tx: 4 BPA (STCN, LSL) TLV rx: 0, tx: 0 BPA (STCN, HFL) TLV rx: 0, tx: 0 EPA-ELECTION TLV rx: 6, tx: 5 EPA-COMMAND TLV rx: 0, tx: 0 EPA-INFO TLV rx: 135, tx: 136

#### <span id="page-34-0"></span>**show lacp**

To display Link Aggregation ControlProtocol (LACP) channel-group information, use the **show lacp**command in user EXEC mode.

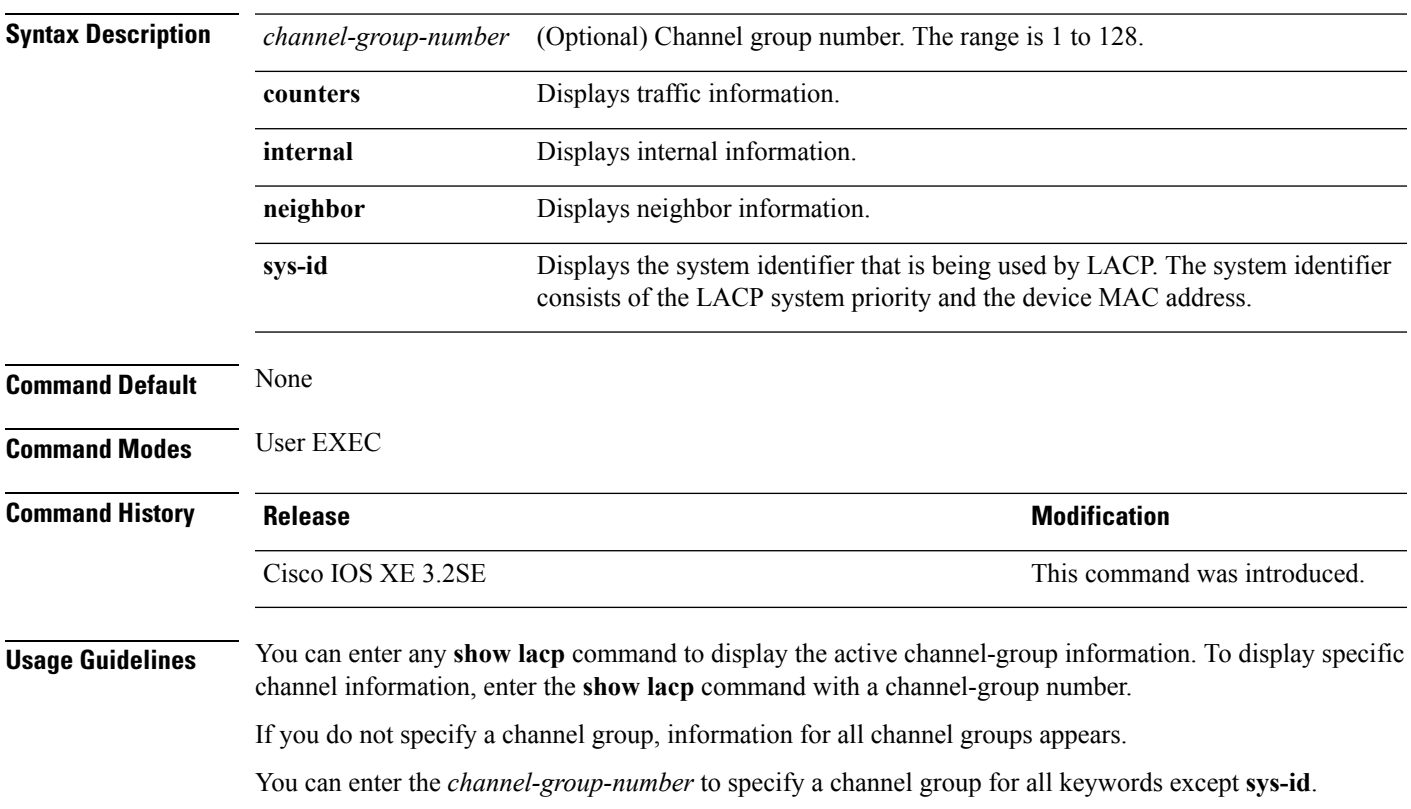

**show lacp** [*channel-group-number*] {**counters** | **internal** | **neighbor** | **sys-id**}

This is an example of output from the **show lacp counters** user EXEC command. The table that follows describes the fields in the display.

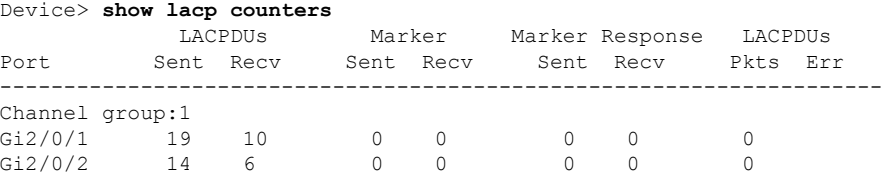

#### **Table 1: show lacp counters Field Descriptions**

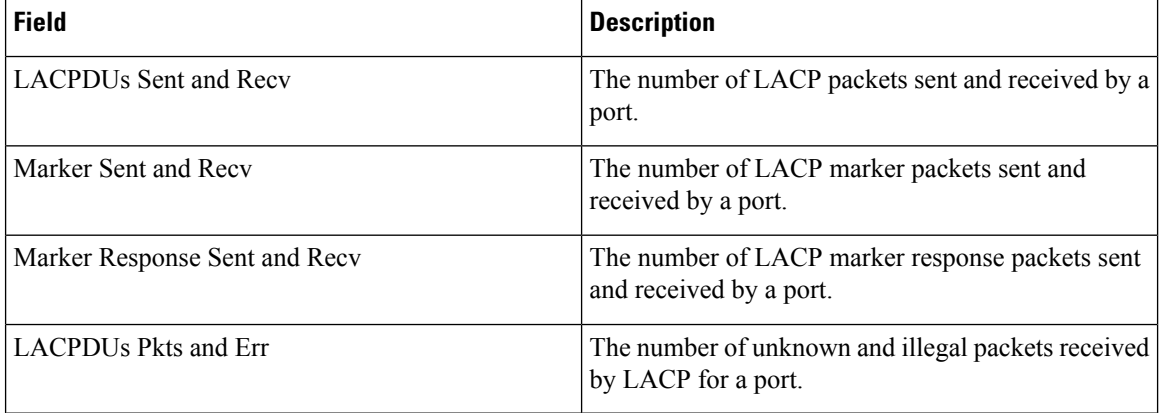

This is an example of output from the **show lacp internal** command:

```
Device> show lacp 1 internal
Flags: S - Device is requesting Slow LACPDUs
     F - Device is requesting Fast LACPDUs
      A - Device is in Active mode P - Device is in Passive mode
Channel group 1
                    LACP port Admin Oper Port Port
Port Flags State Priority Key Key Number State
Gi2/0/1 SA bndl 32768 0x3 0x3 0x4 0x3D
Gi2/0/2 SA bndl 32768 0x3 0x3 0x5 0x3D
```
The following table describes the fields in the display:

I

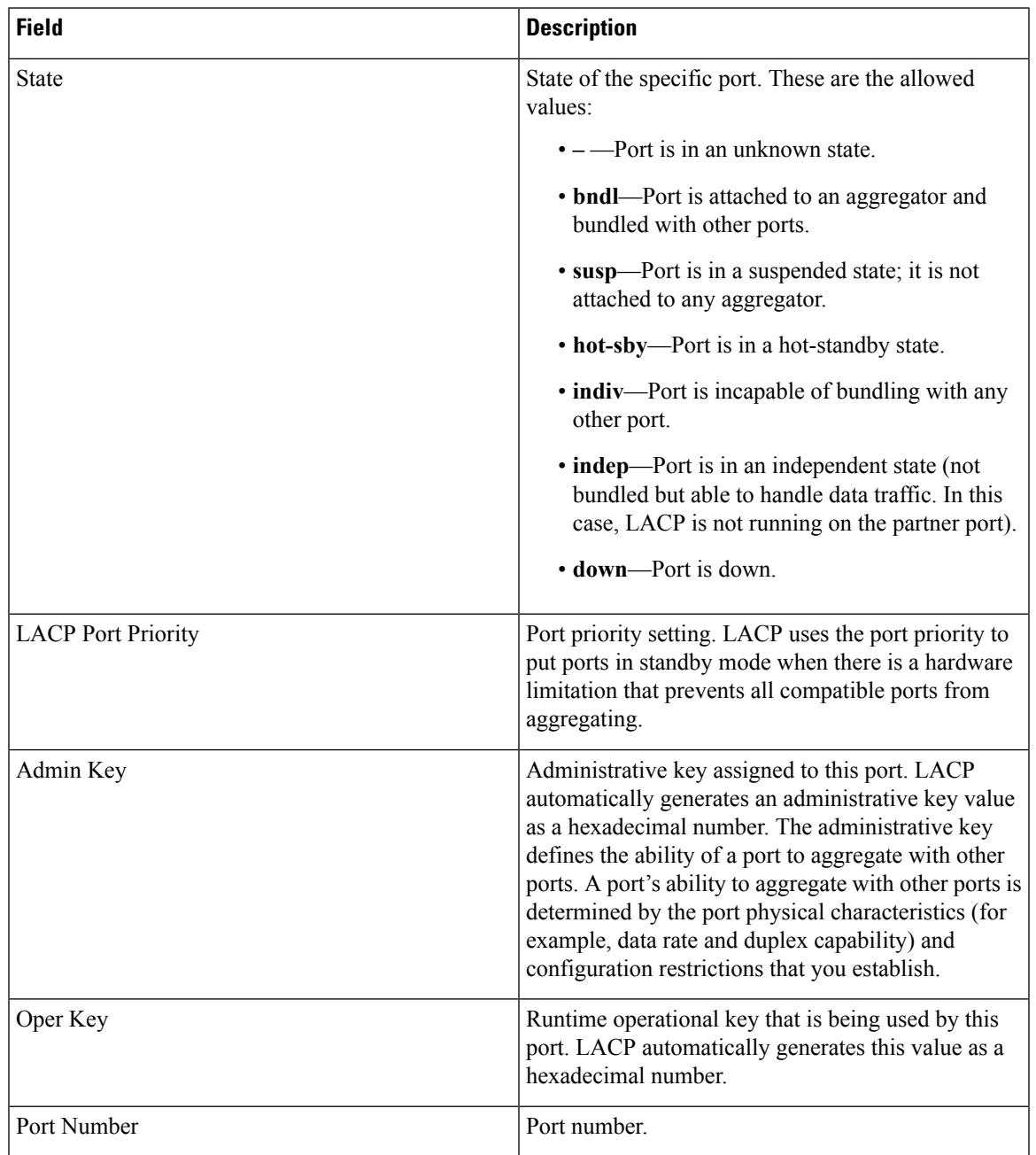

#### **Table 2: show lacp internal Field Descriptions**

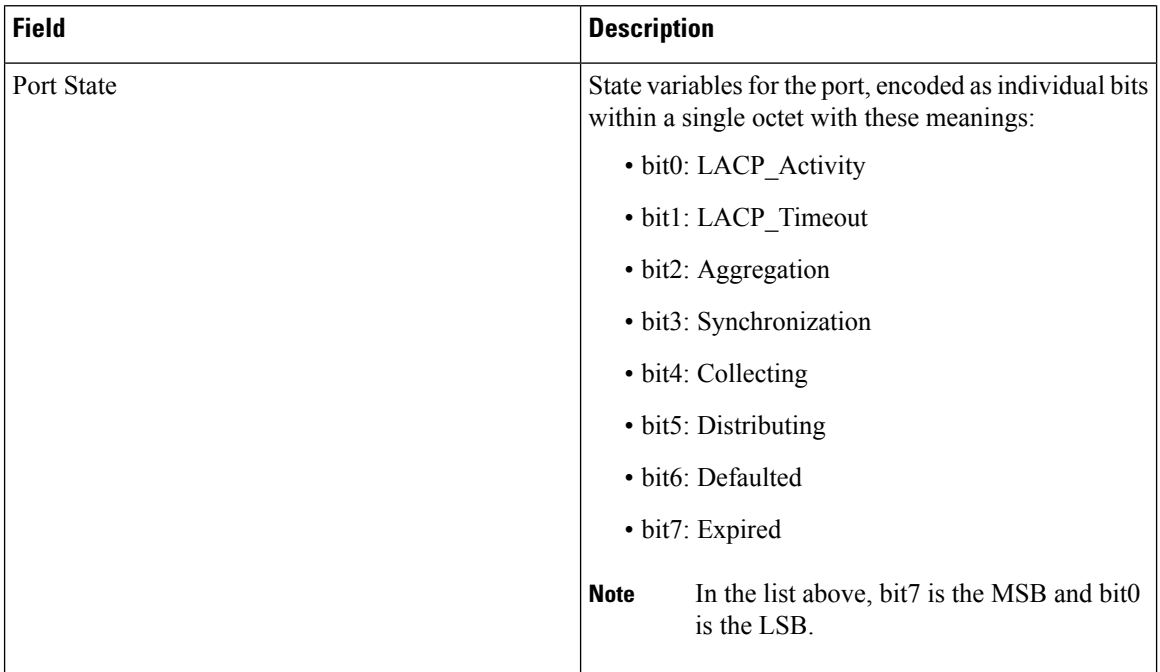

This is an example of output from the **show lacp neighbor** command:

```
Device> show lacp neighbor
Flags: S - Device is sending Slow LACPDUs F - Device is sending Fast LACPDUs
     A - Device is in Active mode P - Device is in Passive mode
Channel group 3 neighbors
Partner's information:
       Partner Partner Partner Partner
Port System ID Bort Number Age Flags
Gi2/0/1 32768,0007.eb49.5e80 0xC 19s SP
       LACP Partner Partner Partner
       Port Priority Oper Key Port State
       32768 0x3 0x3C
Partner's information:
       Partner Partner Partner Partner
Port System ID Bort Number Age Flags
Gi2/0/2 32768,0007.eb49.5e80 0xD 15s SP
       LACP Partner Partner Partner
       Port Priority Oper Key Port State
       Port Priority 1982<br>32768 0x3 0x3C 0x3C 0x3C
```
This is an example of output from the **show lacp sys-id** command:

Device> **show lacp sys-id** 32765,0002.4b29.3a00

The system identification is made up of the system priority and the system MAC address. The first two bytes are the system priority, and the last six bytes are the globally administered individual MAC address associated to the system.

# <span id="page-38-0"></span>**show pagp**

 $\overline{\phantom{a}}$ 

To display Port Aggregation Protocol (PAgP) channel-group information, use the **show pagp** command in EXEC mode.

**show pagp** [*channel-group-number*] {**counters** | **dual-active** | **internal** | **neighbor**}

![](_page_38_Picture_461.jpeg)

<output truncated>

#### This is an example of output from the **show pagp 1 internal** command:

![](_page_39_Picture_649.jpeg)

This is an example of output from the **show pagp 1 neighbor** command:

Device> **show pagp 1 neighbor**

![](_page_39_Picture_650.jpeg)

# <span id="page-39-0"></span>**show platform software fed etherchannel**

To display platform-dependent EtherChannel information, use the **show platform software fedetherchannel** command in privileged EXEC mode.

**show platform software fed etherchannel** [**switch** *switch-number*] *channel-group-number* {**group-mask** | **load-balance mac** *src-mac dst-mac* [**ip** *src-ip dst-ip* [**port** *src-port dst-port*]]}

![](_page_39_Picture_651.jpeg)

![](_page_40_Picture_469.jpeg)

# <span id="page-40-0"></span>**show platform pm**

To display platform-dependent port manager information, use the **show platform pm** command in privileged EXEC mode.

**show platform pm** {**etherchannel** *channel-group-number* **group-mask**| **interface-numbers**|**port-data** *interface-id* | **port-state** | **spi-info** | **spi-req-q**}

![](_page_40_Picture_470.jpeg)

#### <span id="page-41-0"></span>**show rep topology**

To display REP topology information for a segment or for all segments, including the primary and secondary edge ports in the segment, use the **show rep topology** command in privileged EXEC mode.

**show rep topology** [**segment** *segment-id*] [**archive**] [**detail**] **Syntax Description** segment *segment-id* (Optional) Specifies the segment for which to display REP topology information. The ID range is from 1 to 1024. **segment** *segment-id* (Optional) Displays the previous topology of the segment. This keyword is useful for troubleshooting a link failure. **archive** (Optional) Displays detailed REP topology information. **detail Command Modes** Privileged EXEC (#) **Command History Release <b>Modification** Cisco IOS XE Denali 16.2.2 This command was introduced

The following is sample output from the show rep topology command.

![](_page_41_Picture_500.jpeg)

Device# **show rep topology**

The following is sample output from the **show rep topology detail** command.

Device# **show rep topology detail**

REP Segment 1

10.64.106.63, Te5/4 (Primary Edge) Open Port, all vlans forwarding Bridge MAC: 0005.9b2e.1700 Port Number: 010 Port Priority: 000 Neighbor Number: 1 / [-6] 10.64.106.228, Te3/4 (Intermediate) Open Port, all vlans forwarding Bridge MAC: 0005.9b1b.1f20 Port Number: 010 Port Priority: 000 Neighbor Number: 2 / [-5] 10.64.106.228, Te3/3 (Intermediate) Open Port, all vlans forwarding Bridge MAC: 0005.9b1b.1f20 Port Number: 00E Port Priority: 000 Neighbor Number: 3 / [-4] 10.64.106.67, Te4/3 (Intermediate) Open Port, all vlans forwarding Bridge MAC: 0005.9b2e.1800 Port Number: 008 Port Priority: 000 Neighbor Number: 4 / [-3] 10.64.106.67, Te4/4 (Intermediate) Alternate Port, some vlans blocked Bridge MAC: 0005.9b2e.1800 Port Number: 00A Port Priority: 000 Neighbor Number: 5 / [-2] 10.64.106.63, Te4/4 (Secondary Edge) Open Port, all vlans forwarding Bridge MAC: 0005.9b2e.1700 Port Number: 00A Port Priority: 000 Neighbor Number: 6 / [-1]

#### <span id="page-42-0"></span>**show udld**

To display UniDirectional Link Detection (UDLD) administrative and operational status for all ports or the specified port, use the **show udld** command in user EXEC mode.

**show udld** [**Auto-Template** | **Capwap** | **GigabitEthernet** | **GroupVI** | **InternalInterface** | **Loopback** | **Null** | **Port-channel** | **TenGigabitEthernet** | **Tunnel** | **Vlan**] *interface\_number* **show udld neighbors Syntax Description** Auto-Template (Optional) Displays UDLD operational status of the auto-template interface. The range is from 1 to 999. **Auto-Template** (Optional) Displays UDLD operational status of the CAPWAP interface. The range is from 0 to 2147483647. **Capwap** (Optional) Displays UDLD operational status of the GigabitEthernet interface. The range is from 0 to 9. **GigabitEthernet** (Optional) Displays UDLD operational status of the group virtual interface. The range is from 1 to 255. **GroupVI**

 $\mathbf{l}$ 

![](_page_43_Picture_630.jpeg)

٦

 $\overline{\phantom{a}}$ 

Neighbor echo 1 device: Switch-B Neighbor echo 1 port: Gi2/0/2 Message interval: 5 CDP Device name: Switch-A

#### **Table 3: show udld Field Descriptions**

![](_page_44_Picture_651.jpeg)

![](_page_45_Picture_541.jpeg)

This is an example of output from the **show udld neighbors** command:

```
Device# show udld neighbors
Port Device Name Device ID Port-ID OperState
-------- -------------------- ---------- -------- --------------
Gi2/0/1 Switch-A 1 Gi2/0/1 Bidirectional
Gi3/0/1 Switch-A 2 Gi3/0/1 Bidirectional
```
## <span id="page-45-0"></span>**switchport**

To put an interface that is in Layer 3 mode into Layer 2 mode for Layer 2 configuration, use the **switchport** command in interface configuration mode. To put an interface in Layer 3 mode, use the **no** form of this command.

![](_page_45_Picture_542.jpeg)

#### **Usage Guidelines** Use the **no switchport** command (without parameters) to set the interface to the routed-interface status and to erase all Layer 2 configurations. You must use this command before assigning an IP address to a routed port. **Note** This command is not supported on devices running the LAN Base feature set. Entering the **no** switchport command shuts the port down and then reenables it, which might generate messages on the device to which the port is connected. When you put an interface that is in Layer 2 mode into Layer 3 mode (or the reverse), the previous configuration information related to the affected interface might be lost, and the interface is returned to its default configuration. If an interface is configured as a Layer 3 interface, you must first enter the **switchport** command to configure the interface as a Layer 2 port. Then you can enter the **switchport access vlan**and **switchport mode** commands. **Note** The **switchport** command is not used on platforms that do not support Cisco-routed ports. All physical ports on such platforms are assumed to be Layer 2-switched interfaces. You can verify the port status of an interface by entering the **show running-config** privileged EXEC command. **Examples** This example shows how to cause an interface to cease operating as a Layer 2 port and become a Cisco-routed port: Device(config-if)# **no switchport** This example shows how to cause the port interface to cease operating as a Cisco-routed port and convert to a Layer 2 switched interface: Device(config-if)# **switchport**

#### <span id="page-46-0"></span>**switchport access vlan**

To configure a port as a static-access port, use the **switchport access vlan**command in interface configuration mode. To reset the access mode to the default VLAN mode for the device, use the **no** form of this command.

**switchport access vlan** {*vlan-id* | **name** *vlan\_name*} **no switchport access vlan**

![](_page_46_Picture_780.jpeg)

**Command Default** The default access VLAN and trunk interface native VLAN is a default VLAN corresponding to the platform or interface hardware.

 $\mathbf l$ 

![](_page_47_Picture_693.jpeg)

```
Device(config)# interface GigabitEthernet3/1/1
Device(config-if)# switchport mode access
Device(config-if)# switchport access vlan name test
```
Device(config-if)# **end** Device#

#### Part 4 - Verifying configuration

Device # **show running-config interface GigabitEthernet3/1/1** Building configuration... Current configuration : 113 bytes ! interface GigabitEthernet3/1/1 switchport access vlan 33 switchport mode access Switch#

#### Part 5 - Verifying interface switchport

```
Device # show interface GigabitEthernet3/1/1 switchport
Name: Gi3/1/1
Switchport: Enabled
Administrative Mode: static access
Operational Mode: static access
Administrative Trunking Encapsulation: dot1q
Operational Trunking Encapsulation: native
Negotiation of Trunking: Off
Access Mode VLAN: 33 (test)
Trunking Native Mode VLAN: 1 (default)
Administrative Native VLAN tagging: enabled
Voice VLAN: None
Administrative private-vlan host-association: none
Administrative private-vlan mapping: none
Administrative private-vlan trunk native VLAN: none
Administrative private-vlan trunk Native VLAN tagging: enabled
Administrative private-vlan trunk encapsulation: dot1q
Administrative private-vlan trunk normal VLANs: none
Administrative private-vlan trunk associations: none
Administrative private-vlan trunk mappings: none
Operational private-vlan: none
Trunking VLANs Enabled: ALL
Pruning VLANs Enabled: 2-1001
Capture Mode Disabled
Capture VLANs Allowed: ALL
Unknown unicast blocked: disabled
Unknown multicast blocked: disabled
Appliance trust: none
Switch#
```
#### <span id="page-48-0"></span>**switchport mode**

To configure the VLAN membership mode of a port, use the **switchport mode** command in interface configuration mode. To reset the mode to the appropriate default for the device, use the **no** form of this command.

```
switchport mode {access | dynamic | {auto | desirable} | trunk}
noswitchport mode {access | dynamic | {auto | desirable} | trunk}
```
 $\mathbf{l}$ 

![](_page_49_Picture_1019.jpeg)

٦

The IEEE 802.1x feature interacts with switchport modes in these ways:

- If you try to enable IEEE 802.1x on a trunk port, an error message appears, and IEEE 802.1x is not enabled. If you try to change the mode of an IEEE 802.1x-enabled port to trunk, the port mode is not changed.
- If you try to enable IEEE 802.1x on a port set to **dynamic auto** or **dynamic desirable**, an error message appears, and IEEE 802.1x is not enabled. If you try to change the mode of an IEEE 802.1x-enabled port to **dynamic auto** or **dynamic desirable**, the port mode is not changed.
- If you try to enable IEEE 802.1x on a dynamic-access (VLAN Query Protocol [VQP]) port, an error message appears, and IEEE 802.1x is not enabled. If you try to change an IEEE 802.1x-enabled port to dynamic VLAN assignment, an error message appears, and the VLAN configuration is not changed.

You can verify your settings by entering the **show interfaces** *interface-id* **switchport** privileged EXEC command and examining information in the *Administrative Mode* and *Operational Mode* rows.

**Examples** This example shows how to configure a port for access mode:

```
Device(config)# interface gigabitethernet2/0/1
Device(config-if)# switchport mode access
```
This example shows how set the port to dynamic desirable mode:

```
Device(config)# interface gigabitethernet2/0/1
Device(config-if)# switchport mode dynamic desirable
```
This example shows how to configure a port for trunk mode:

```
Device(config)# interface gigabitethernet2/0/1
Device(config-if)# switchport mode trunk
```
#### <span id="page-50-0"></span>**switchport nonegotiate**

To specify that Dynamic Trunking Protocol (DTP) negotiation packets are not sent on the Layer 2 interface, use the **switchport nonegotiate** command in interface configuration mode. Use the **no** form of this command to return to the default setting.

**switchport nonegotiate no switchport nonegotiate Syntax Description** This command has no arguments or keywords. **Command Default** The default is to use DTP negotiation to learn the trunking status. **Command Modes** Interface configuration **Command History Release <b>Release Release Release Modification** Cisco IOS XE 3.2SE This command was introduced. **Usage Guidelines** The **no switchport nonegotiate** command removes nonegotiate status.

This command is valid only when the interface switchport mode is access or trunk (configured by using the **switchport mode access** or the **switchport mode trunk** interface configuration command). This command returns an error if you attempt to execute it in dynamic (auto or desirable) mode.

Internetworking devices that do not support DTP might forward DTP frames improperly and cause misconfigurations. To avoid this problem, turn off DTP by using the **switchport nonegotiate** command to configure the interfaces connected to devices that do not support DTP to not forward DTP frames.

When you enter the **switchport nonegotiate** command, DTP negotiation packets are not sent on the interface. The device does or does not trunk according to the **mode** parameter: **access** or **trunk.**

- If you do not intend to trunk across those links, use the **switchport mode access** interface configuration command to disable trunking.
- To enable trunking on a device that does notsupport DTP, use the **switchport mode trunk**and **switchport nonegotiate** interface configuration commands to cause the interface to become a trunk but to not generate DTP frames.

This example shows how to cause a port to refrain from negotiating trunking mode and to act as a trunk or access port (depending on the mode set):

```
Device(config)# interface gigabitethernet2/0/1
Device(config-if)# switchport nonegotiate
```
You can verify your setting by entering the **show interfaces** *interface-id* **switchport** privileged EXEC command.

#### <span id="page-51-0"></span>**switchport voice vlan**

To configure voice VLAN on the port, use the **switchport voice vlan** command in interface configuration mode. To return to the default setting, use the **no** form of this command.

```
switchport voice vlan {vlan-id | dot1p | none | untagged | name vlan_name}
no switchport voice vlan
```
![](_page_51_Picture_886.jpeg)

 $\mathbf{l}$ 

![](_page_52_Picture_1012.jpeg)

```
Device# show vlan id 55
VLAN Name Status Ports
---- -------------------------------- --------- -------------------------------
55 test active
VLAN Type SAID MTU Parent RingNo BridgeNo Stp BrdgMode Trans1 Trans2
---- ----- ------ ---- ----- ------ -------- --- -------- ------ ------
55 enet 100055 1500 - - - - - 0 0
Remote SPAN VLAN
----------------
Disabled
Primary Secondary Type Ports
------- --------- ----------------- ------------------------------------------
```
Part 3- Assigning VLAN to the interface by using the name of the VLAN:

```
Device# configure terminal
Device(config)# interface gigabitethernet3/1/1
Device(config-if)# switchport mode access
Device(config-if)# switchport voice vlan name test
Device(config-if)# end
Device#
```
Part 4 - Verifying configuration:

```
Device# show running-config
interface gigabitethernet3/1/1
Building configuration...
Current configuration : 113 bytes
!
interface GigabitEthernet3/1/1
switchport voice vlan 55
switchport mode access
Switch#
```
Part 5 - Also can be verified in interface switchport:

```
Device# show interface GigabitEthernet3/1/1 switchport
Name: Gi3/1/1
Switchport: Enabled
Administrative Mode: static access
Operational Mode: static access
Administrative Trunking Encapsulation: dot1q
Operational Trunking Encapsulation: native
Negotiation of Trunking: Off
Access Mode VLAN: 1 (default)
Trunking Native Mode VLAN: 1 (default)
Administrative Native VLAN tagging: enabled
Voice VLAN: 55 (test)
Administrative private-vlan host-association: none
Administrative private-vlan mapping: none
Administrative private-vlan trunk native VLAN: none
Administrative private-vlan trunk Native VLAN tagging: enabled
Administrative private-vlan trunk encapsulation: dot1q
Administrative private-vlan trunk normal VLANs: none
Administrative private-vlan trunk associations: none
Administrative private-vlan trunk mappings: none
Operational private-vlan: none
Trunking VLANs Enabled: ALL
Pruning VLANs Enabled: 2-1001
Capture Mode Disabled
Capture VLANs Allowed: ALL
Unknown unicast blocked: disabled
Unknown multicast blocked: disabled
Appliance trust: none
Device#
```
## <span id="page-54-0"></span>**udld**

To enable aggressive or normal mode in the UniDirectional Link Detection (UDLD) and to set the configurable message timer time, use the **udld** command in global configuration mode. To disable aggressive or normal mode UDLD on all fiber-optic ports, use the **no** form of the command.

**udld** {**aggressive** | **enable** | **message time** *message-timer-interval*} **no udld** {**aggressive** | **enable** | **message**}

![](_page_54_Picture_826.jpeg)

• The **errdisable recovery cause udld** and **errdisable recovery interval** *interval* global configuration commands to automatically recover from the UDLD error-disabled state.

This example shows how to enable UDLD on all fiber-optic interfaces:

Device(config)# **udld enable**

You can verify your setting by entering the **show udld** privileged EXEC command.

# <span id="page-55-0"></span>**udld port**

To enable UniDirectional Link Detection (UDLD) on an individual interface or to prevent a fiber-optic interface from being enabled by the **udld** global configuration command, use the **udld port** command in interface configuration mode. To return to the**udld**global configuration command setting or to disable UDLD if entered for a nonfiber-optic port, use the **no** form of this command.

**udld port** [**aggressive**] **no udld port** [**aggressive**]

![](_page_55_Picture_782.jpeg)

You can use these commands to reset an interface shut down by UDLD:

- The **udld reset** privileged EXEC command resets all interfaces shut down by UDLD.
- The **shutdown** and **no shutdown** interface configuration commands.
- The **no udld enable** global configuration command, followed by the **udld {aggressive | enable}** global configuration command reenables UDLD globally.
- The **no udld port** interface configuration command, followed by the **udld port** or **udld port aggressive** interface configuration command reenables UDLD on the specified interface.
- The **errdisable recovery cause udld** and **errdisable recovery interval** *interval* global configuration commands automatically recover from the UDLD error-disabled state.

This example shows how to enable UDLD on an port:

```
Device(config)# interface gigabitethernet6/0/1
Device(config-if)# udld port
```
This example shows how to disable UDLD on a fiber-optic interface despite the setting of the **udld** global configuration command:

```
Device(config)# interface gigabitethernet6/0/1
Device(config-if)# no udld port
```
You can verify your settings by entering the **show running-config** or the **show udld** *interface* privileged EXEC command.

#### <span id="page-56-0"></span>**udld reset**

To reset all interfaces disabled by UniDirectional Link Detection (UDLD) and permit traffic to begin passing through them again (though other features, such as spanning tree, Port Aggregation Protocol (PAgP), and Dynamic Trunking Protocol (DTP) still have their normal effects, if enabled), use the **udld reset** command in privileged EXEC mode.

![](_page_56_Picture_631.jpeg)

I

This example shows how to reset all interfaces disabled by UDLD:

Device# **udld reset** 1 ports shutdown by UDLD were reset.